# **КУРС: СОЗДАНИЕ БИЗНЕС-ПРОЦЕССОВ В БИТРИКС24**

**Михаил Филиппов, INTERVOLGA.RU Иван Малышин , «1С-Битрикс»** Академия «1С-Битрикс», academy.1c-bitrix.ru, 2016 г.

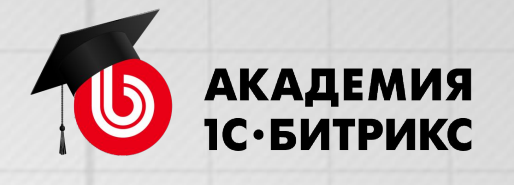

# **НАЧНЕМ В 11:00**

# **ПРОВЕРКА**

- **• Как нас слышно?**
- **• Как нас видно?**

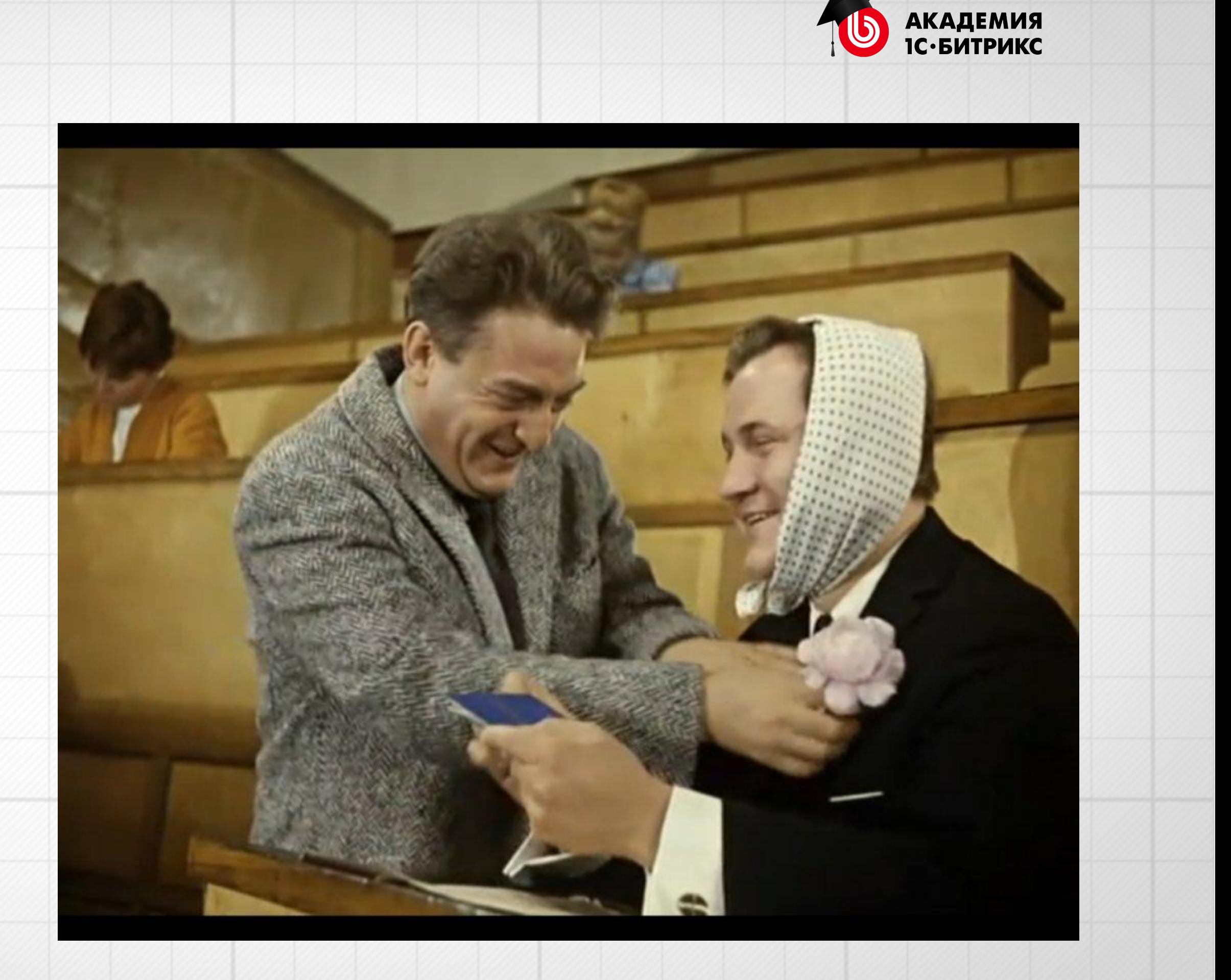

# **ПРОВЕРКА**

# Можно менять размер: экран - камера

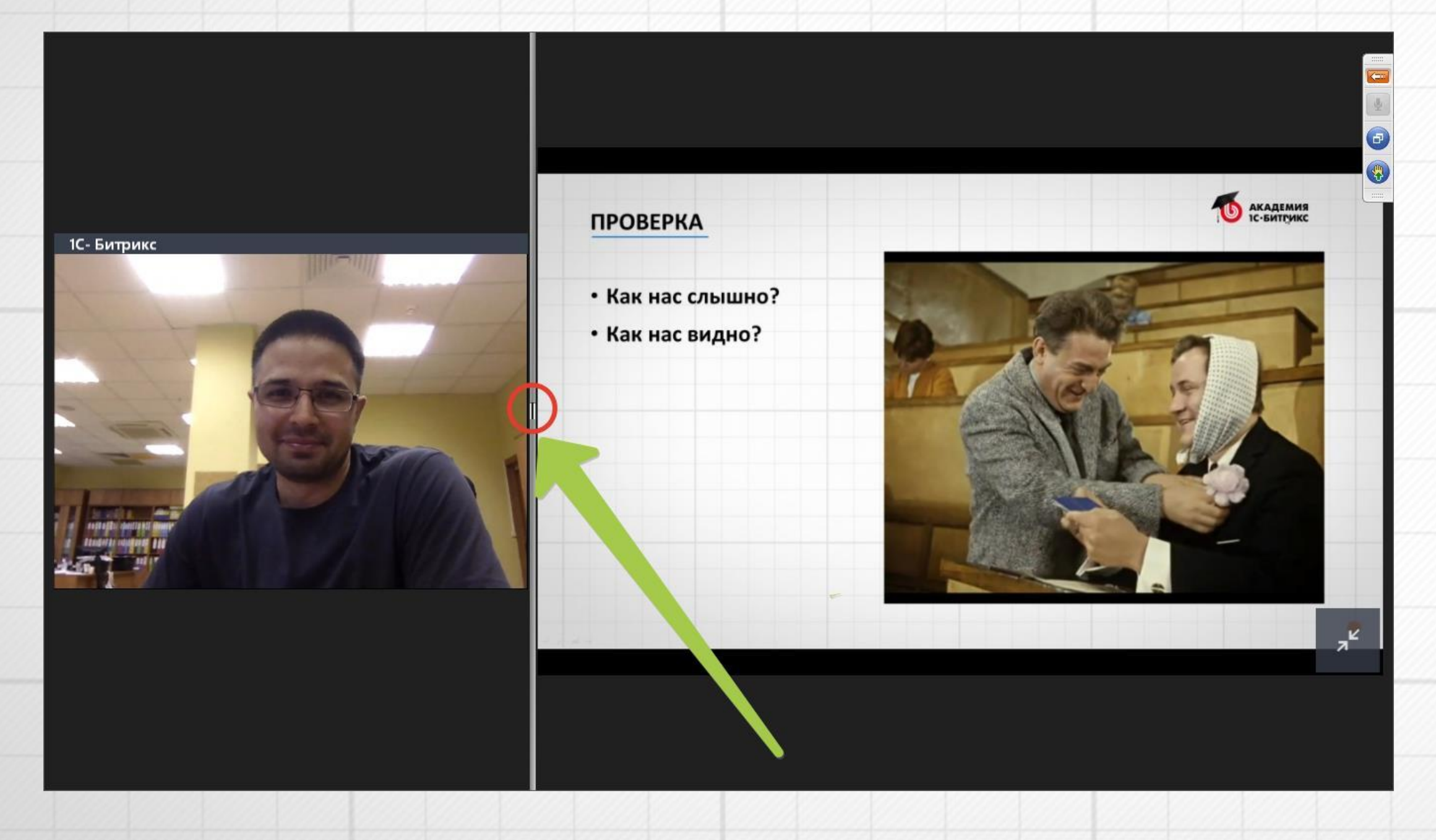

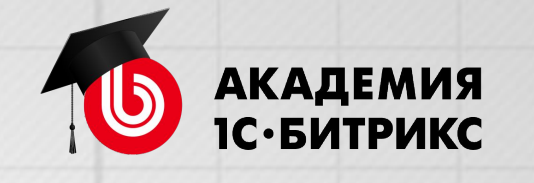

**Цель обучения: научиться автоматизировать бизнеспроцессы в вашей компании с помощью Б24** 

**Что нужно для достижения?** 

- Посетить вебинары (или просмотреть записи)
- Обязательно решать домашние задания!

По окончанию обучения у вас должен получиться работающий БП

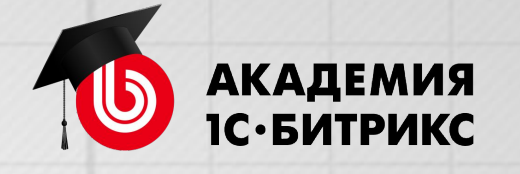

# **УЧЕБНЫЙ КУРС**

# **ПЛАН КУРСА**

- 1. Формализация БП. Работа с БП в Битрикс 24. Редактор БП и Действия.
- 2. Создание собственного БП в Битрикс24.
- 3. Переменные, константы, применение их в БП
- 4. Права доступа, вычисление значений.

**Часть 1. 17 мая – 7 июня.** 

**Часть 2. Июль - Август.**  Дополнительные возможности БП, создание БП со статусами, создание БП по объектам CRM, создание собственных Действий и д.р.

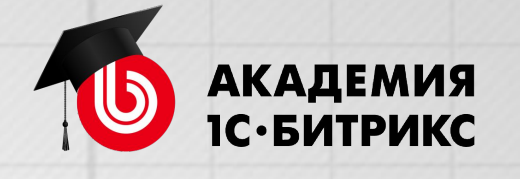

# **СВЯЗЬ С НАМИ**

- Если пропал звук или картинки пишите в вопросах
- Если по ходу вебинара возник вопрос, задавайте его! Мы сделаем несколько остановок в течении вебинара - выберем несколько вопросов для ответа

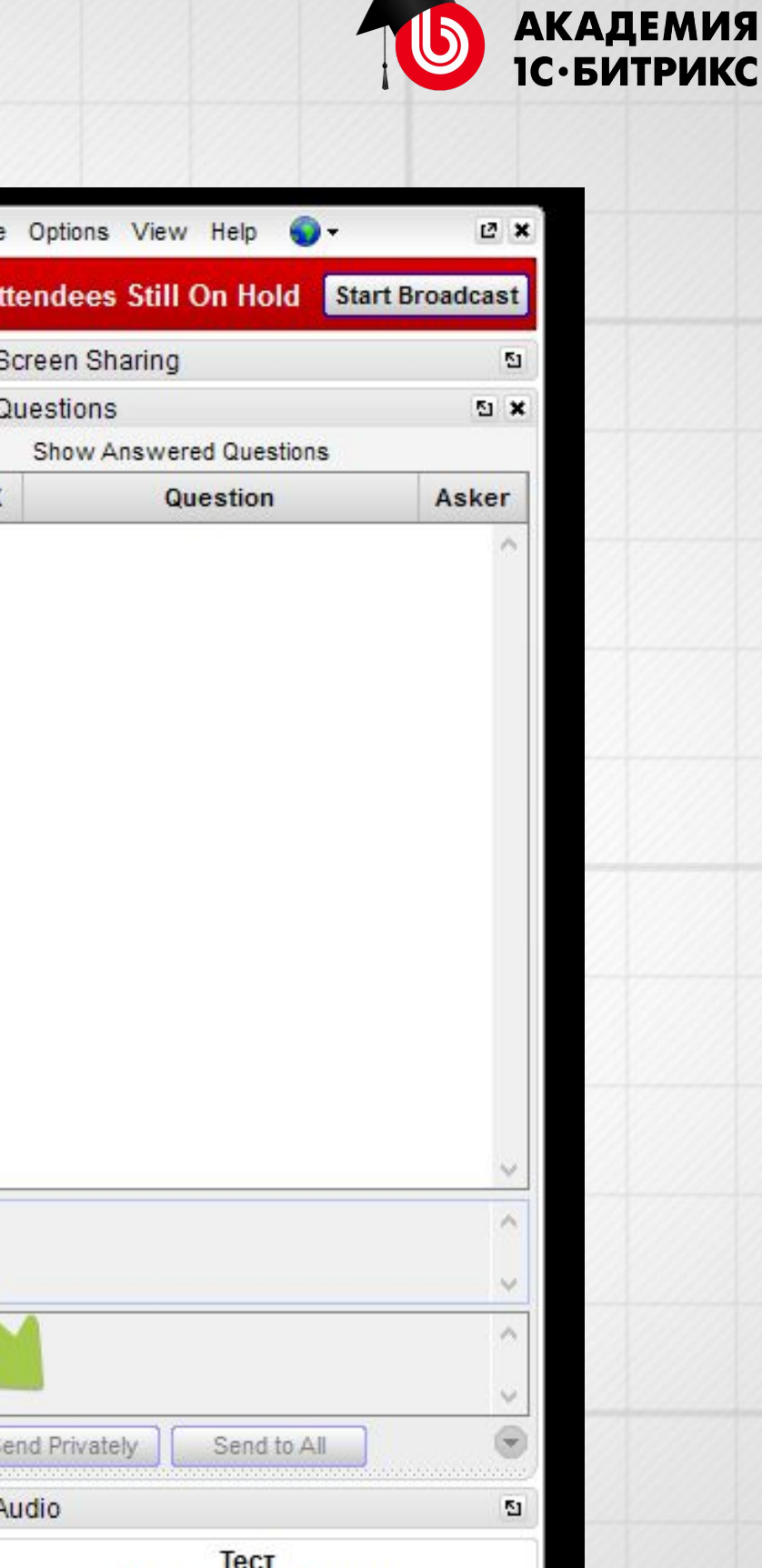

Webinar ID: 134-536-131

**GoTo**Webinar

# Тема 1: Основные понятия. Бизнес-процессы в Битрикс24

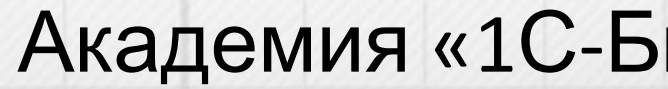

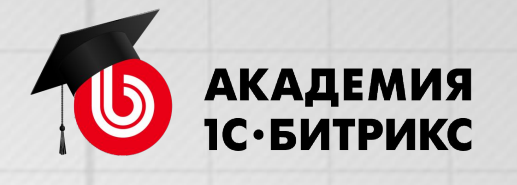

**Михаил Филиппов, INTERVOLGA.RU Иван Малышин , «1С-Битрикс»** Академия «1С-Битрикс», academy.1c-bitrix.ru, 2016 г.

- 1. Формализация бизнес-процесса, описание процесса.
- 2. Бизнес-процессы в Б24, где живут, как работают.
- 3. Редактор бизнес-процессов, основные «Действия».

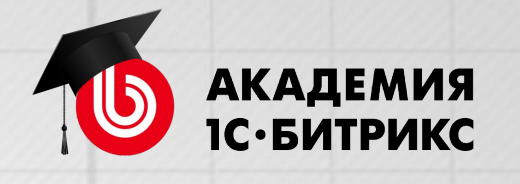

# **План вебинара Что я сегодня узнаю**?

Бизнес-процесс – что это?

**Бизнес-процесс** – алгоритм выполнения определенных действий для получения заданного результата.

**Бизнес-процесс** – может быть описан текстом или представлен графически.

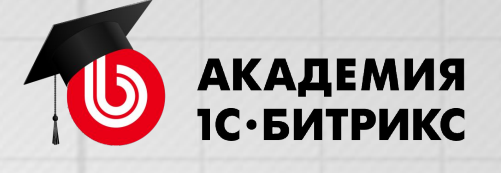

# **1. Формализация бизнес-процесса, описание процесса**

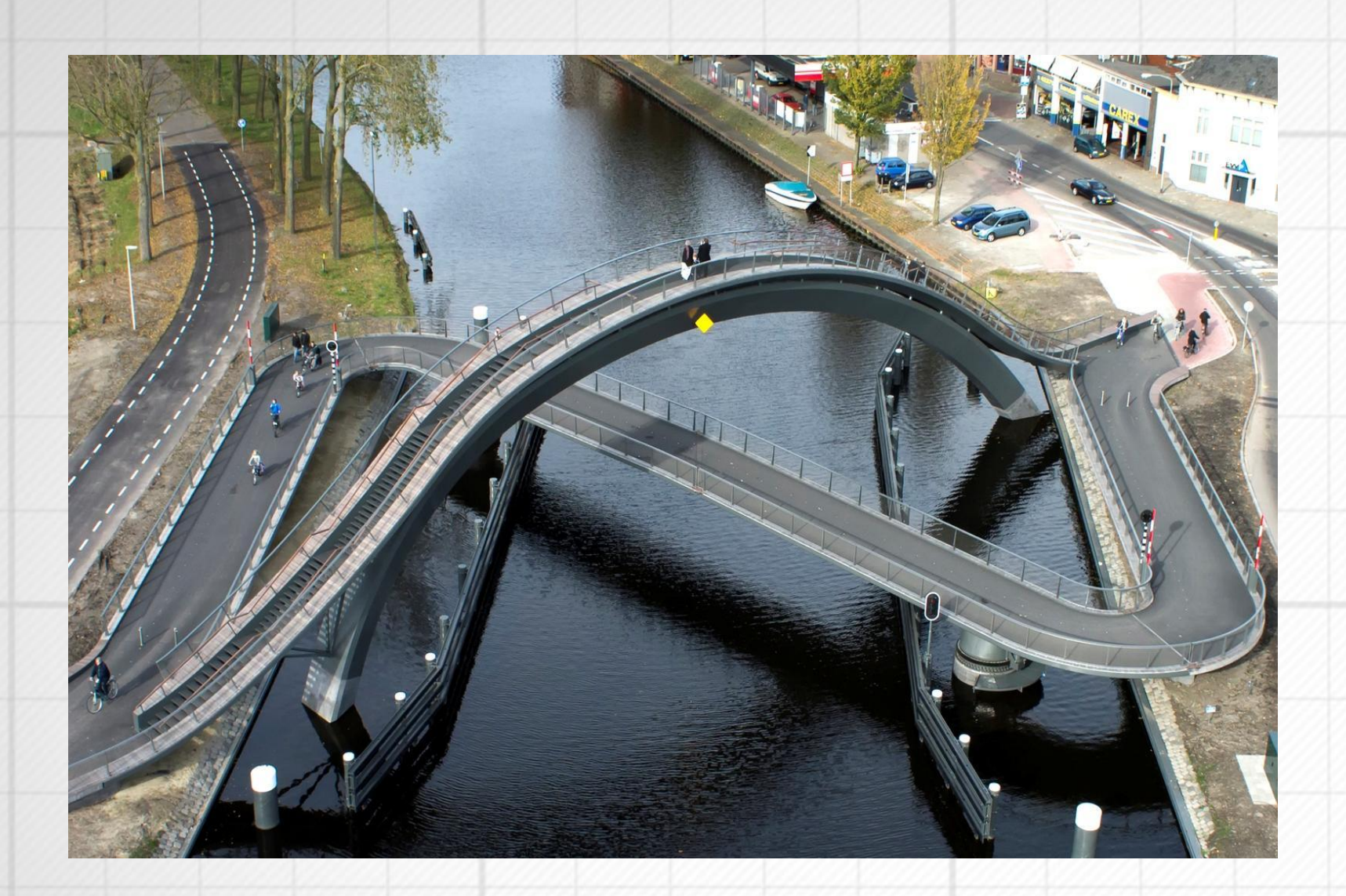

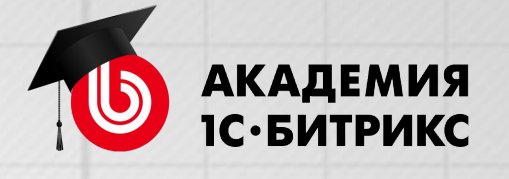

# В Битрикс24 бизнес-процессы **маршруты**, следуя по которым, достигается нужная цель (заключение сделки, доставка товара, прием заказа и пр.).

**Автоматизированный бизнес-процесс** – это запрограммированные в системе действия, которые нужно выполнить для получения заданного результата.

**В результате автоматизации БП** сотруднику не требуется знать и помнить утвержденный руководством регламент действий. Сотруднику автоматически ставятся задачи или задания, которые он должен выполнить.

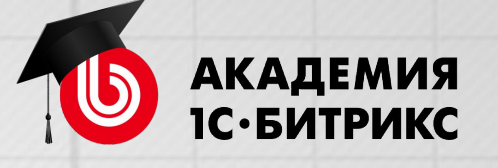

- 
- 
- 
- 
- 

# **Пример из жизни**

Процесс. Выпить кофе. Взять чайник, вскипятить воду, достать чашку, достать банку с кофе, насыпать кофе в чашку, налить воды.

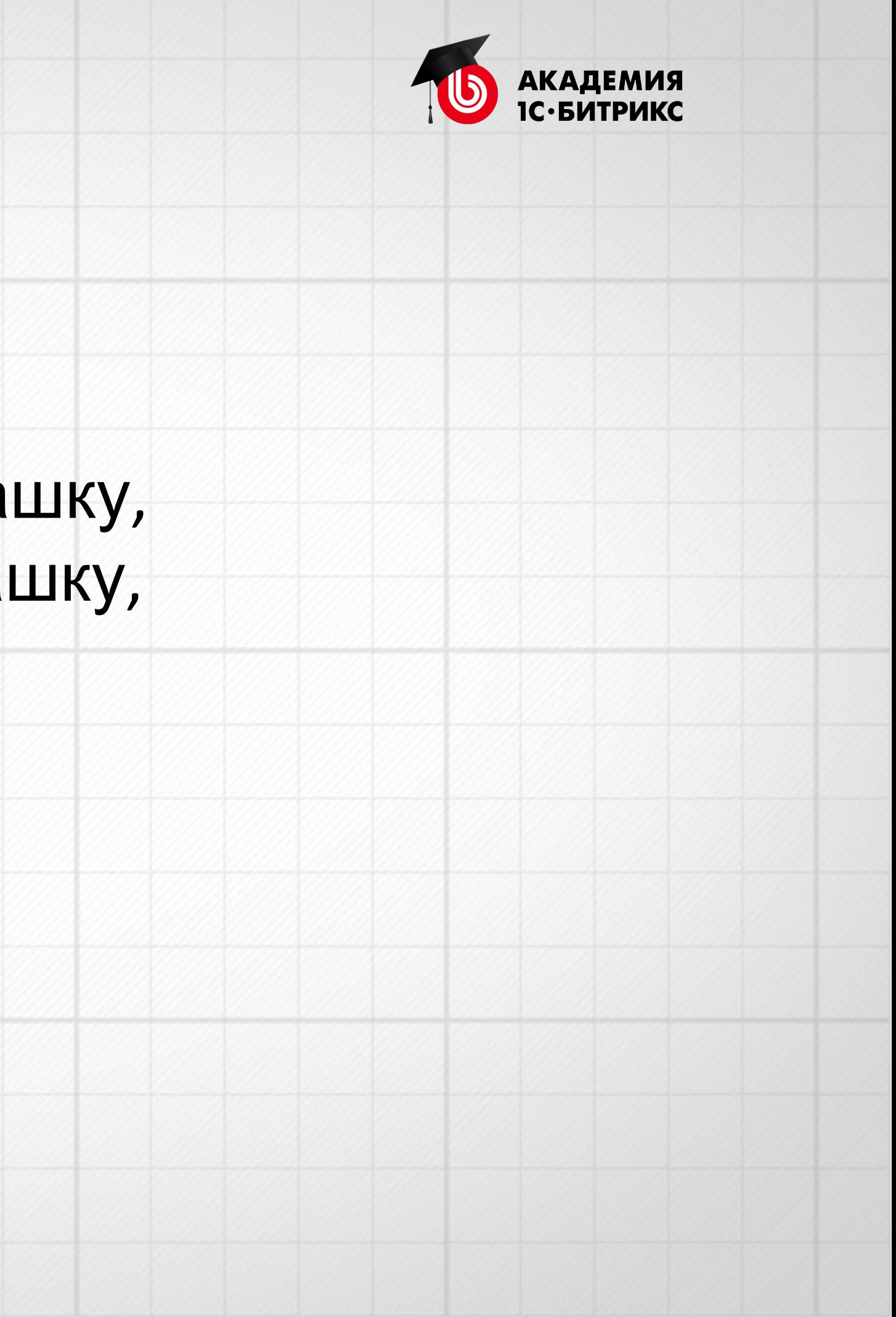

# **Формализованный процесс (текстовый)**

- 1. Взять чайник.
- 2. Проверить, есть ли вода в чайнике. Если есть, включить чайник. Если нет, налить воду.
- 3. Вскипятить воду.
- 4. Достать банку с кофе. Проверить, есть ли кофе. Если есть, насыпать в чашку. Если нет, процесс завершен.
- 5. Налить воды в чашку. Процесс завершен.

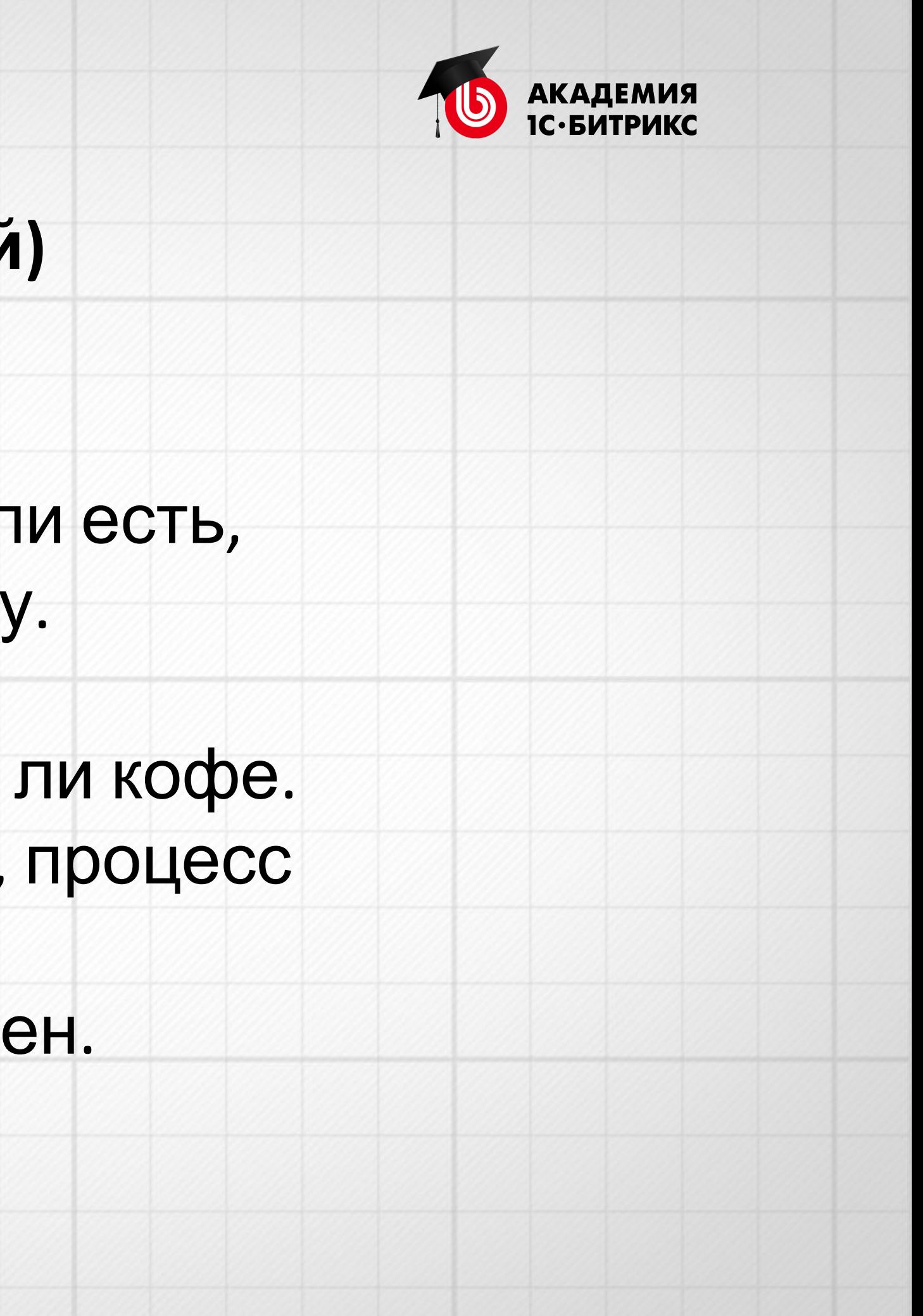

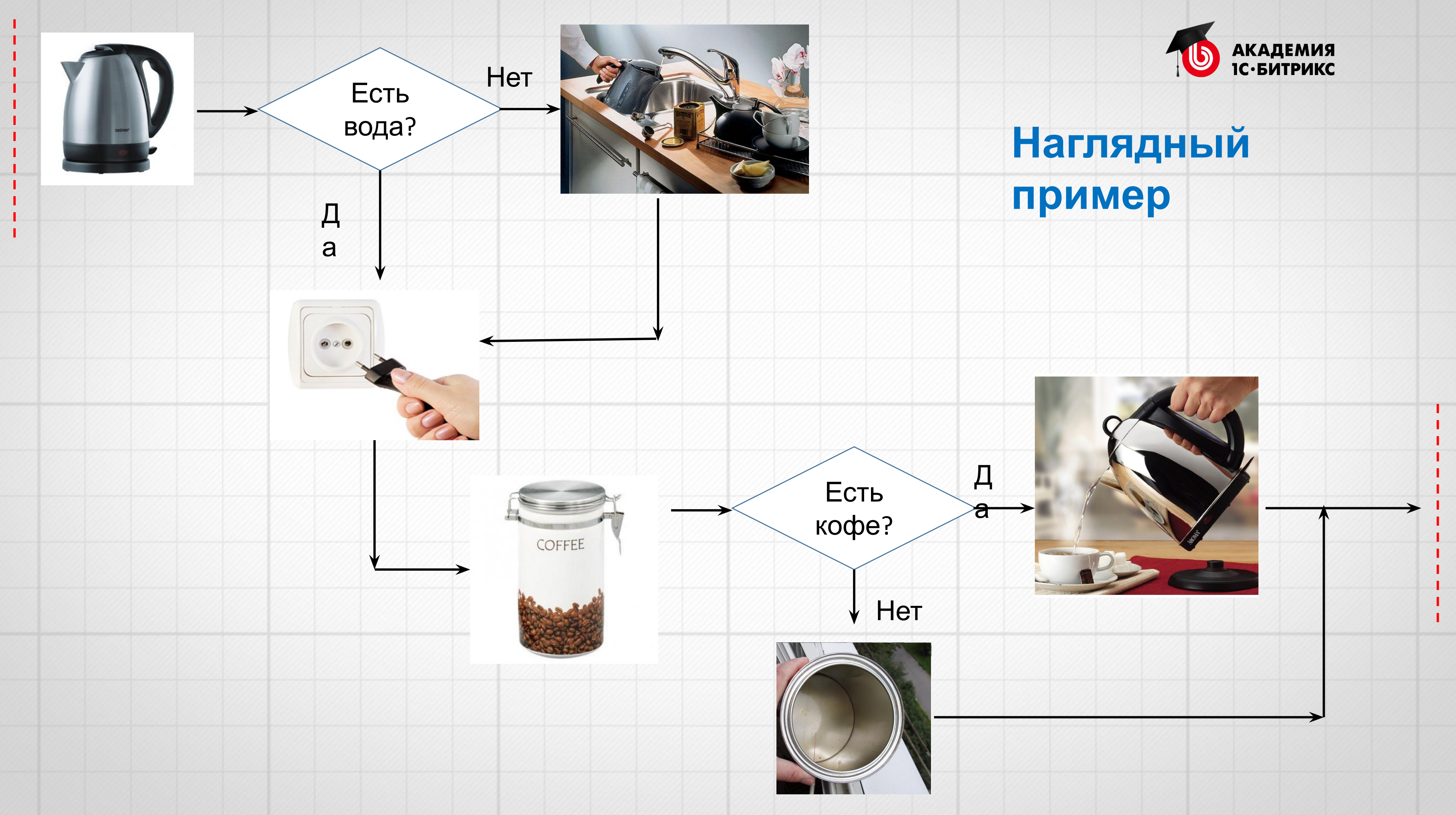

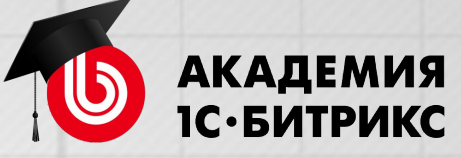

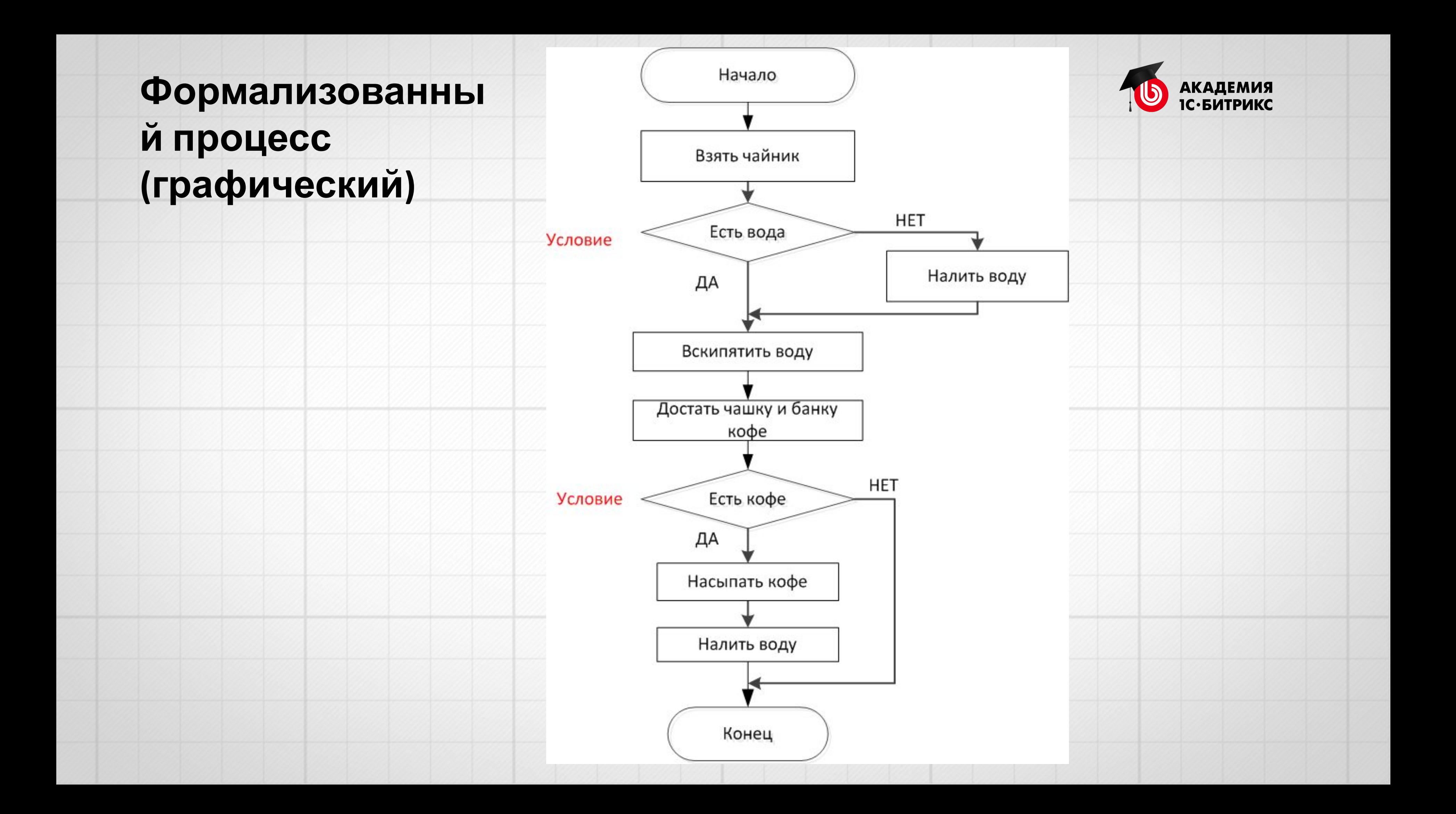

# **Пример из жизни с циклом**

Процесс. Напоить кофе 3-х человек. Взять чайник, вскипятить воду, достать банку кофе, насыпать кофе в первую чашку, налить воды. Насыпать кофе во вторую чашку, налить воды. Насыпать кофе в третью чашку, налить воды.

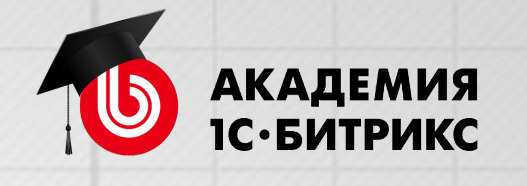

# **Формализованный процесс с циклом (текстовый)**

- 1. Взять чайник.
- 2. Проверить, есть ли вода в чайнике. Если есть, включить чайник. Если нет, налить воду.
- 3. Вскипятить воду.
- 4. Достать банку с кофе.
- 5. Достать чашку.
- 6. Проверить, есть ли кофе. Если есть, насыпать кофе в чашку. Если нет, процесс завершен.
- 7. Налить воды в чашку.
- 8. Последняя чашка? Если нет, переход к **шагу 6**. Если да, то завершение цикла и процесса.

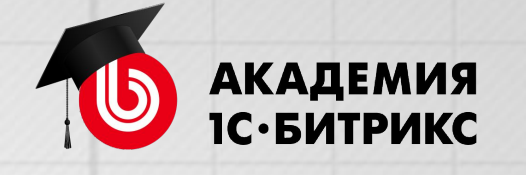

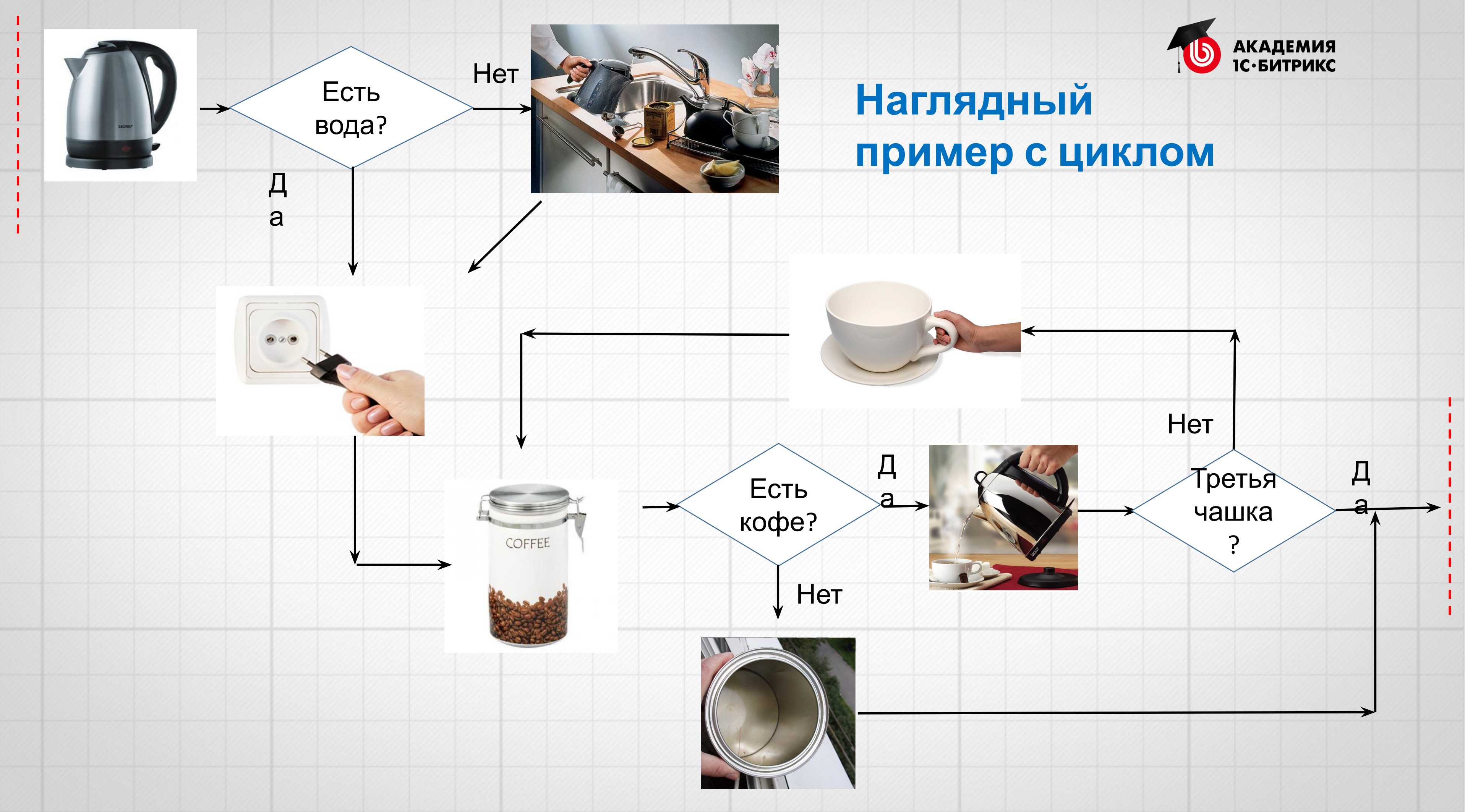

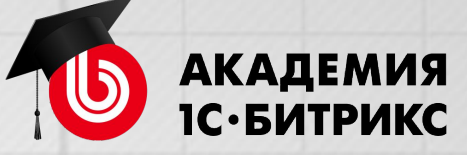

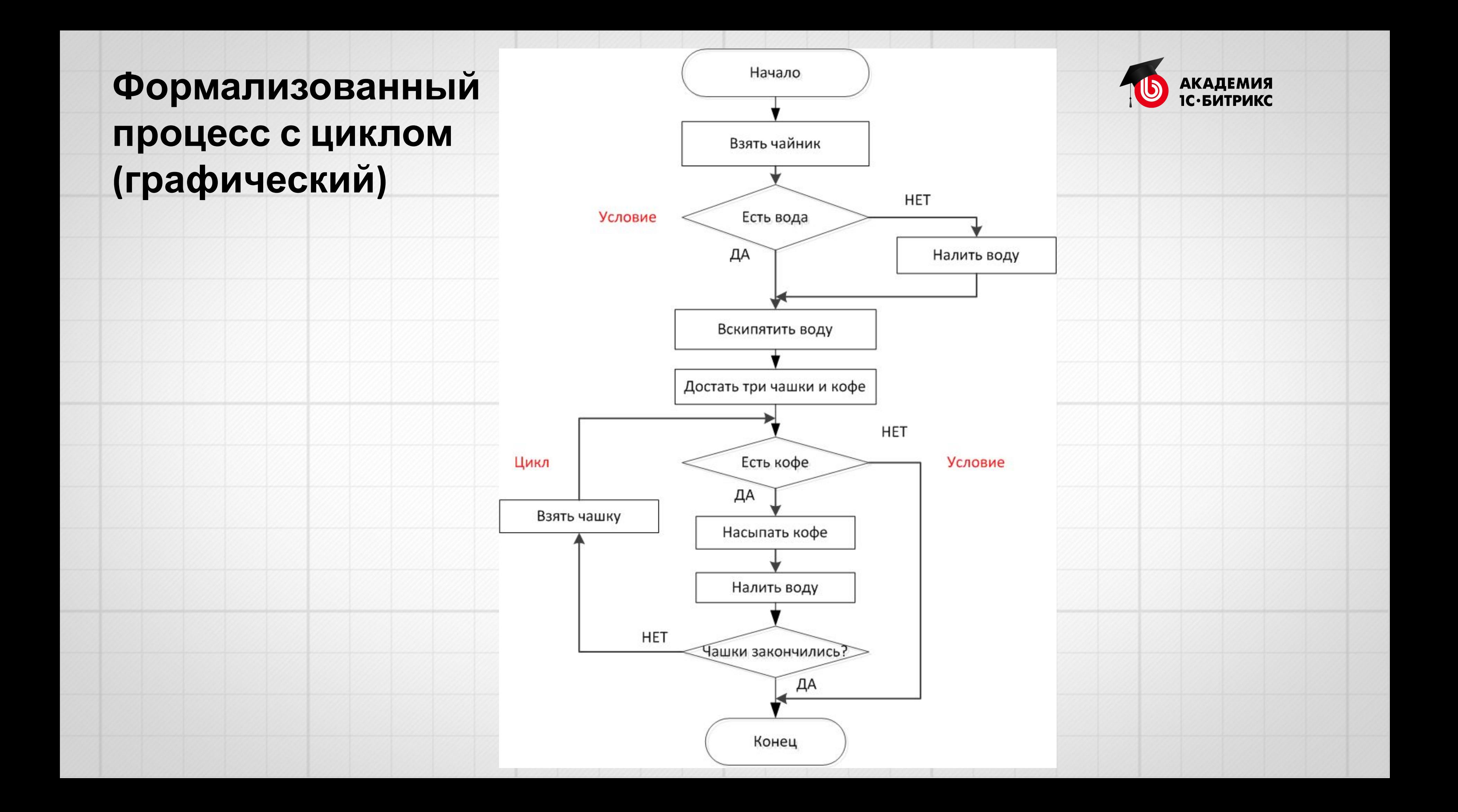

# **Пример формализации БП «Оформление договора»**

Менеджер компании подготавливает договор с клиентом. Каждый договор должен быть согласован с руководителем отдела (может выполняться **многократно**!).

Если сумма договора больше 15 000 руб., то в договор бухгалтер должен внести доп. условия. Если меньше, то доп. условия не требуются.

Каждый договор должен быть согласован с юристом (может выполняться **многократно**!).

После всех согласований менеджер подписывает договор у директора и отправляет его по почте клиенту.

Когда менеджер получает подписанную клиентом копию договора, он регистрирует её.

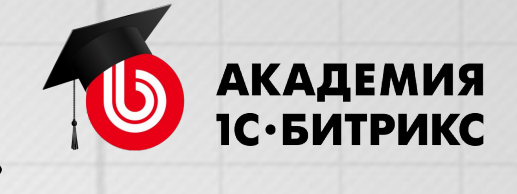

# **1-й вариант формализации (текстовый)**

1. Менеджер компании подготавливает договор с клиентом. 2. Договор согласовывается с руководителем отдела. Если руководитель не согласовал, то менеджер должен его исправить. Если согласовал, то следующий шаг. 3. Условие. Если сумма договора больше 15000 руб., то бухгалтер вносит доп. условия в договор. Если меньше, то доп. условия вносить

не требуется.

- 4. Договор согласовывается с юристом. Если юрист не согласовал, то менеджер должен исправить договор. Если согласовал, то следующий шаг.
- 5. Подписание договора у директора. Отправка менеджером договора по почте клиенту.
- 6. Регистрация подписанного клиентом экземпляра (записываются данные, когда получен договор).

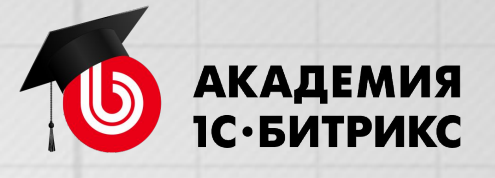

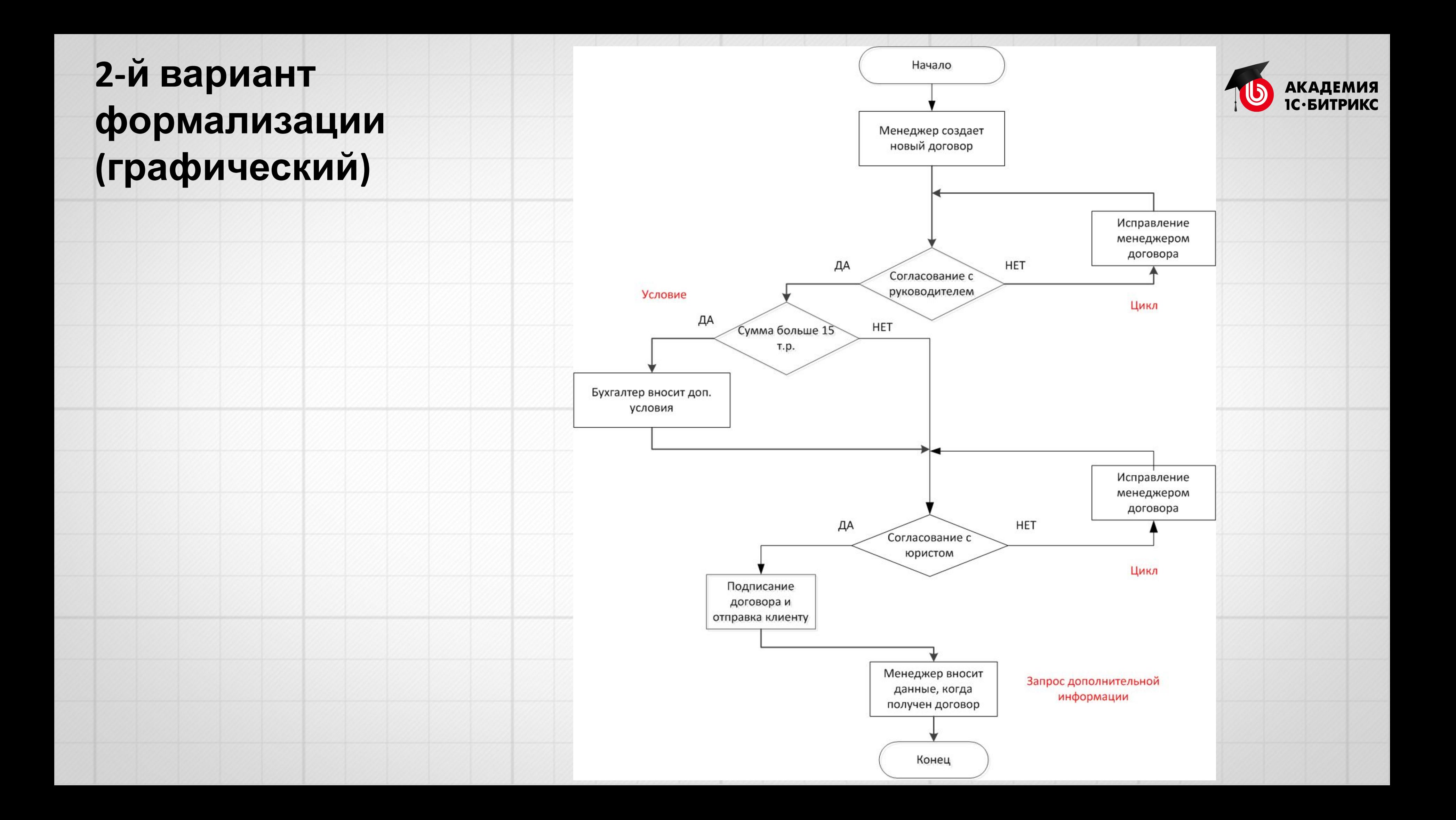

# **ПРОСТЫЕ ЭЛЕМЕНТЫ**

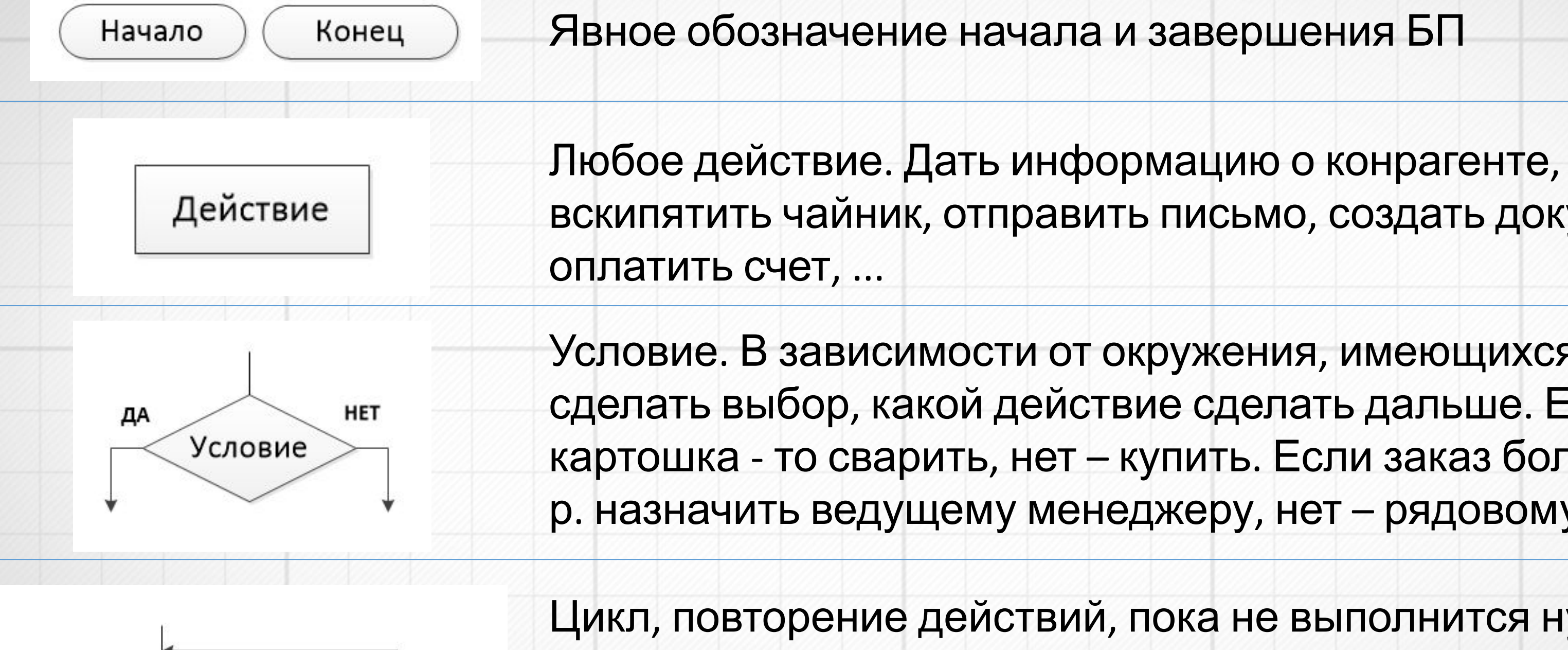

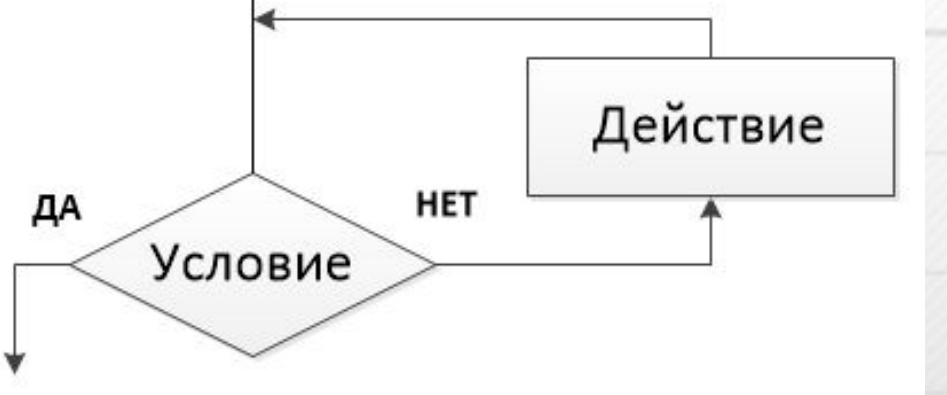

вскипятить чайник, отправить письмо, создать документ,

Условие. В зависимости от окружения, имеющихся данных, сделать выбор, какой действие сделать дальше. Если есть картошка - то сварить, нет – купить. Если заказ больше 100 000 р. назначить ведущему менеджеру, нет – рядовому ...

Цикл, повторение действий, пока не выполнится нужное нам условие. Если есть в магазине шоколадка – купить, если нет – идти в следующий магазин, пока не найдешь шоколадку  $\odot$ . Если данные приняты начальником – передать договор юристу, если нет – уточнить данные, пока начальник не утвердит.

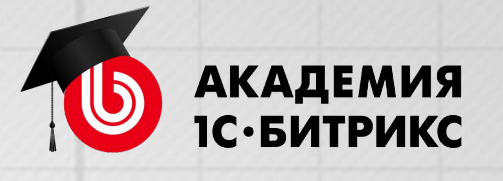

# **ВЫ УЖЕ ИХ ДЕЛАЕТЕ !**

# **Список покупок:**

- 1. Макароны 1 пачка
- 2. Если будут молочные сосиски «Петрович» - 10 шт, если нет другие не бери
- 3. Молоко 1 литр

4. …

Все маркетологи и мерчендаизеры бессильны против мужика со списком покупок

Atkritka.com

# **План поездки:**

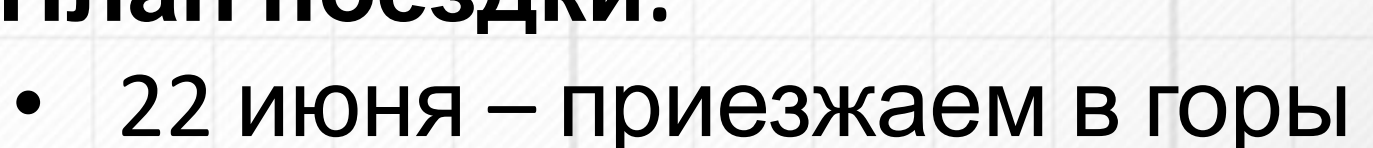

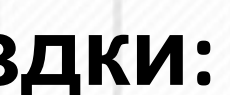

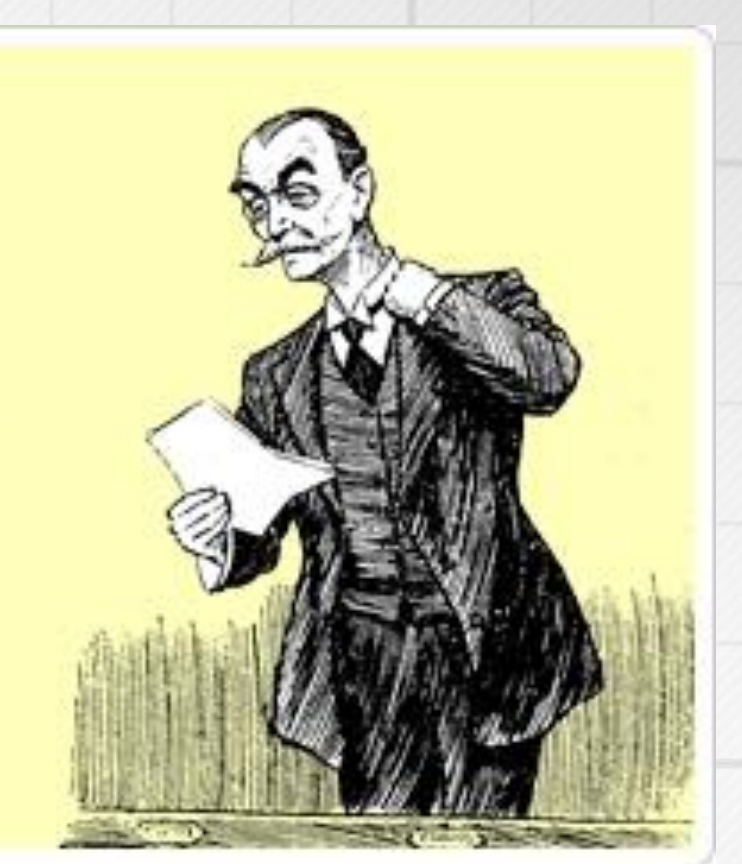

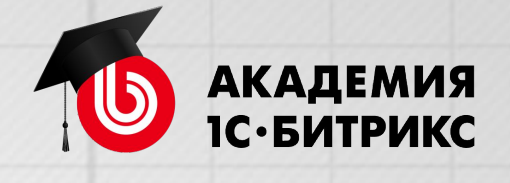

• 23 июня, если сильный снег, то сидим по домикам и играем в игры (надо взять с собой), если хорошая погода – идем в первый поход

# **Список покупок:**

- 1. Макароны 1 пачка
- 2. Если будут молочные сосиски «Петрович» - 10 шт, если нет другие не бери
- 3. Молоко 1 литр

 $4.$ 

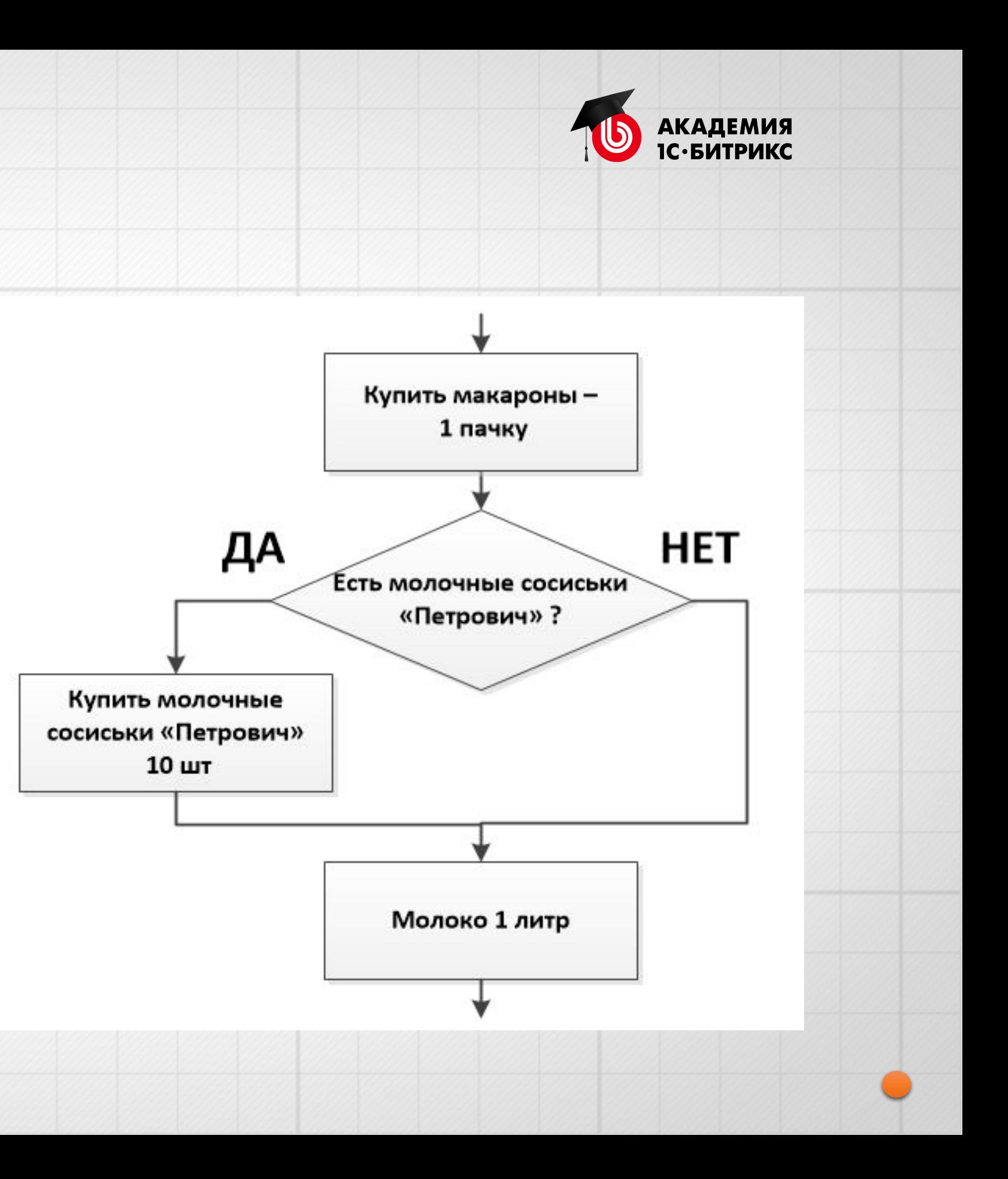

# **ВЫ УЖЕ ИХ ДЕЛАЕТЕ !**

# **ФОРМАЛИЗАЦИЯ И РАЗРАБОТКА**

В автоматизации бизнес-процесса компании можно выделить два больших этапа:

# **1. Формализация.**

Позволят четко выразить автоматизируемый процесс, обсудить его с участниками БП в компании, руководством, увидеть недостающие элементы.

Требуется хорошее понимание автоматизируемого процесса, выделение в нем этапов, действий, условий, сроков, ответственных и т.д.

# **2. Разработка.**

Непосредственное создание бизнес-процесса в Битрикс24 по готовой схеме. Это уже дело «техники», требуются знание продукта, возможностей редактора бизнес-процессов и других объектов. К разработке стоит переходить, когда есть формализованный процесс, хотя бы текстовый, а еще лучше - графический.

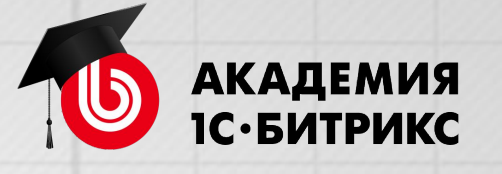

# **ВАЖНОСТЬ ЧЕТКОЙ ФОРМАЛИЗАЦИИ** ☺ **!**

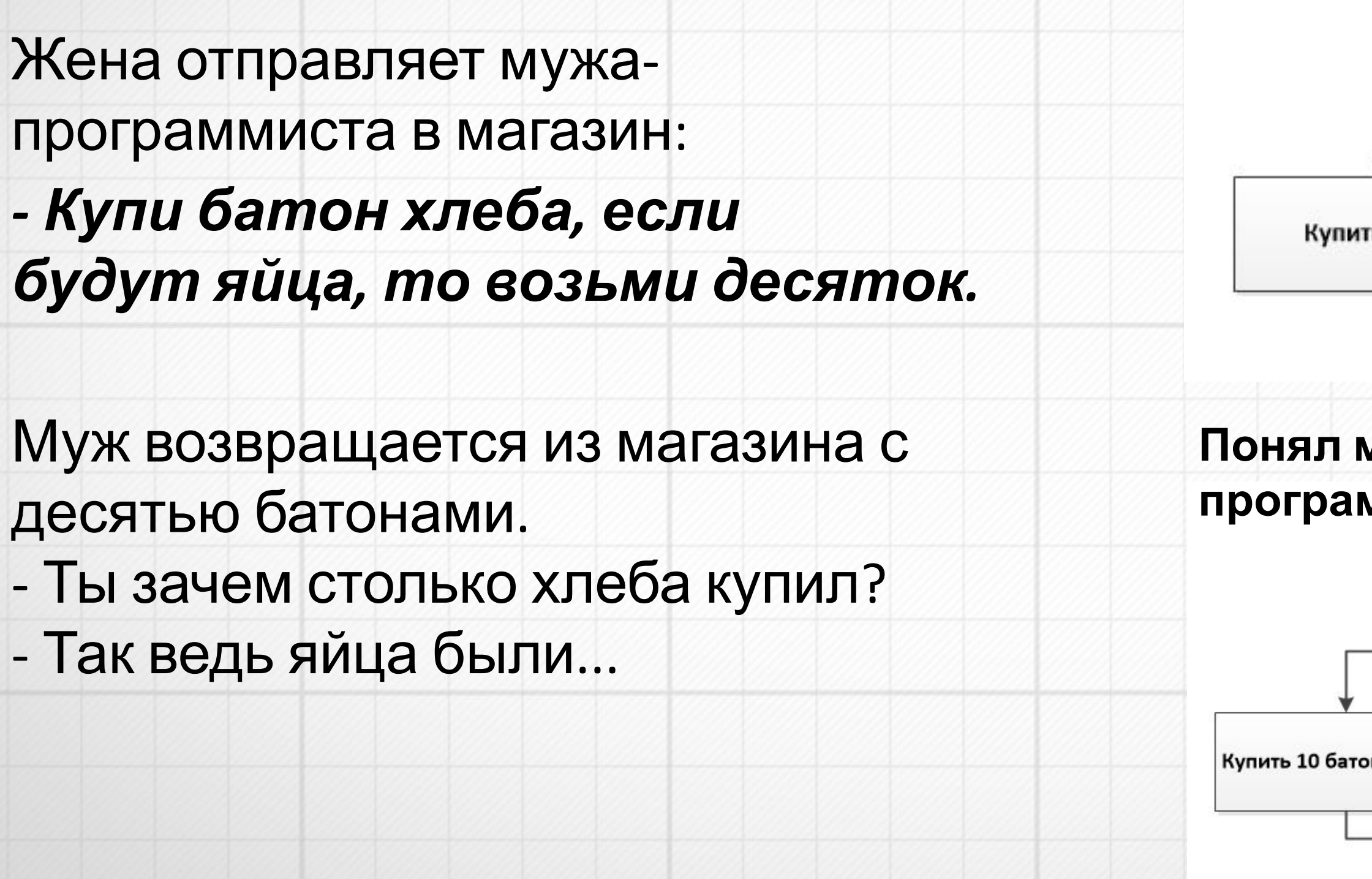

**жена:**

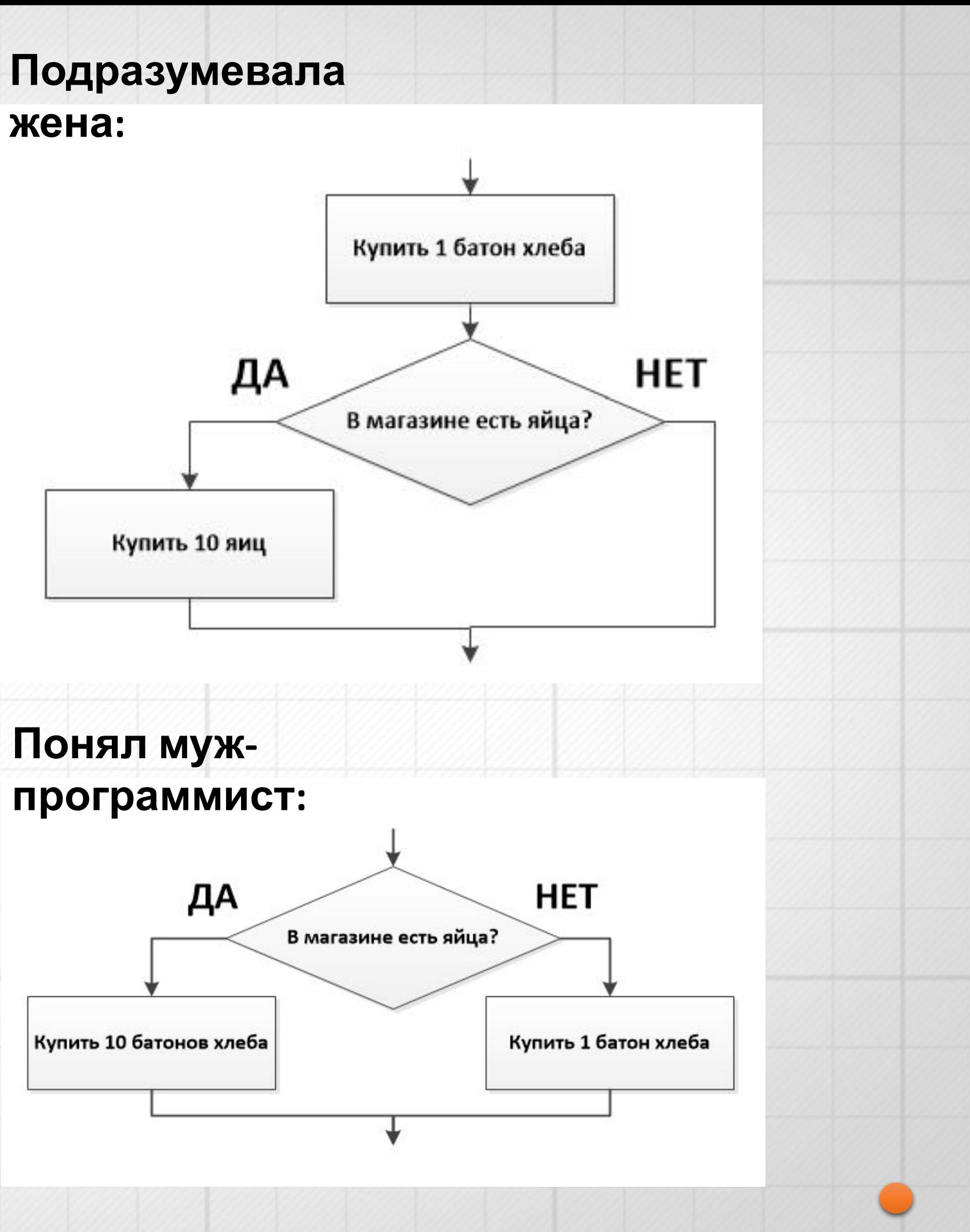

# **МОДЕЛИРОВАНИЕ БИЗНЕС-ПРОЦЕССОВ**

• IDEF0 — логическая

# • BPMN — функциональная последовательность работ; • EPC — событийная последовательность работ; Существует множество нотаций, применяемых для моделирования бизнеспроцессов, например:

последовательность работ.

# **https://ru.wikipedia.org/wiki/Бизнес-процесс**

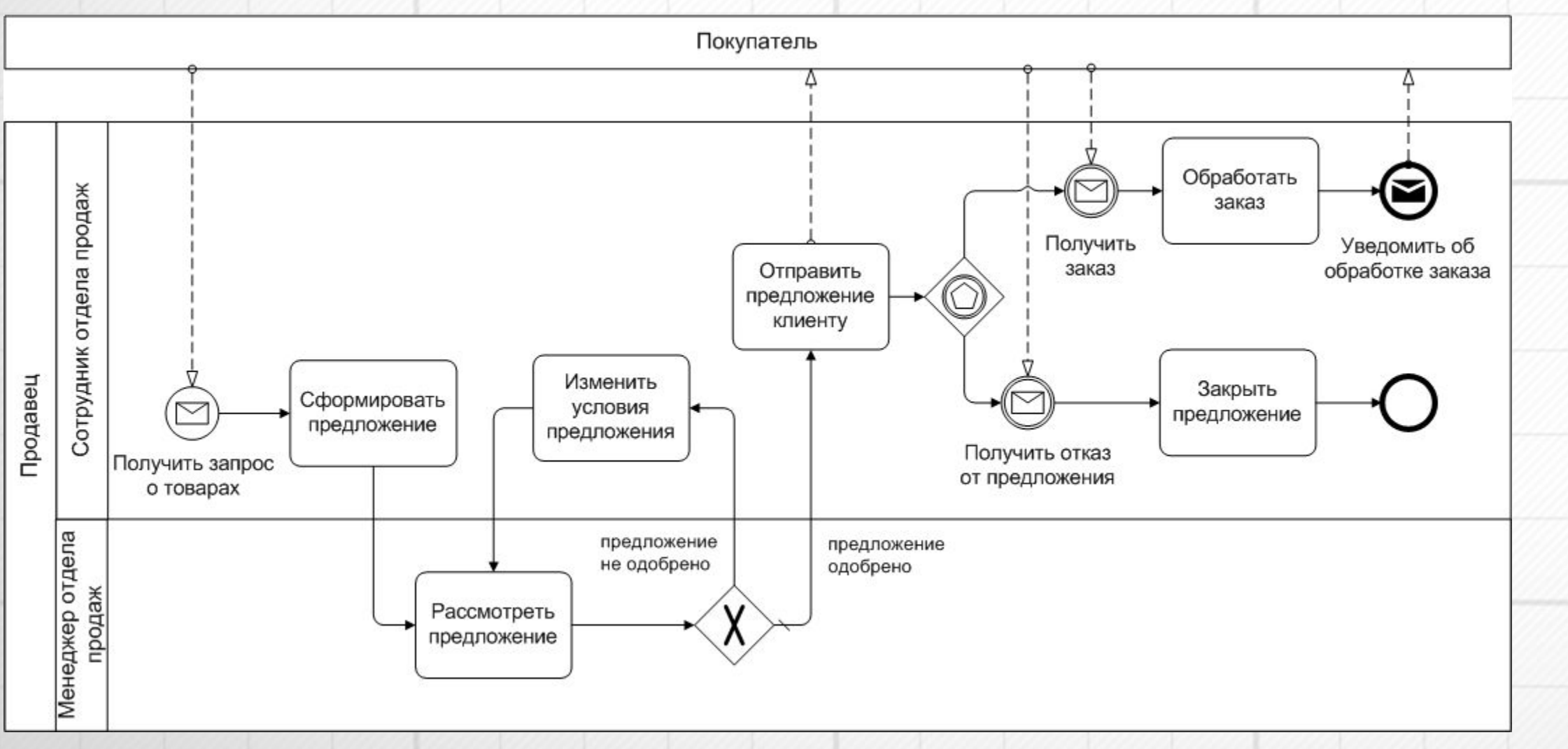

*BPMN (англ. Business Process Model and Notation, нотация и модель бизнес-процессов)* 

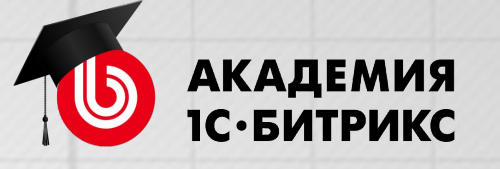

Опытные разработчики, ИТ специалисты могут использовать специальные нотации, которые позволят очень подробно описать бизнес-процесс

# **Вопросы?**

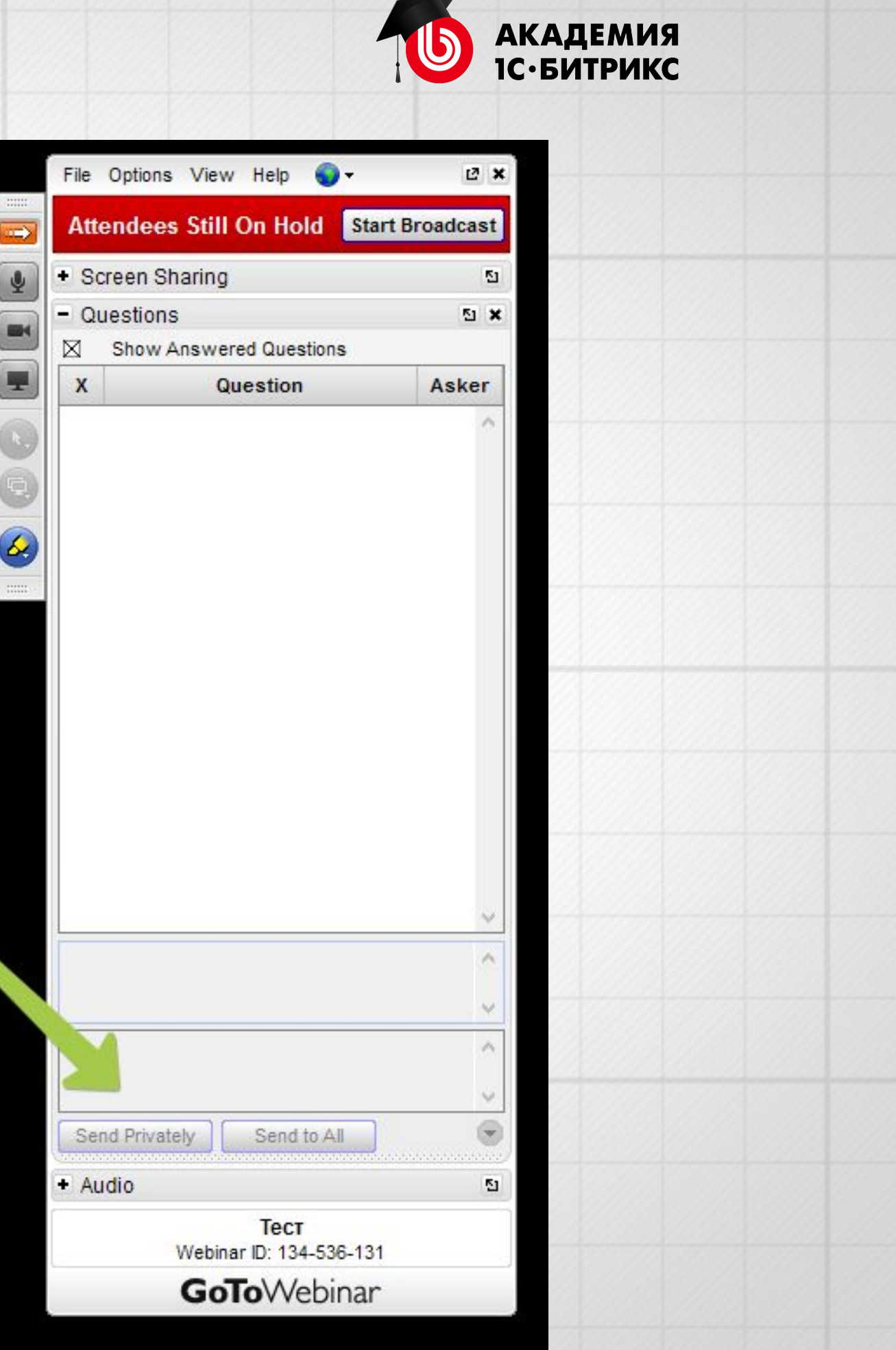

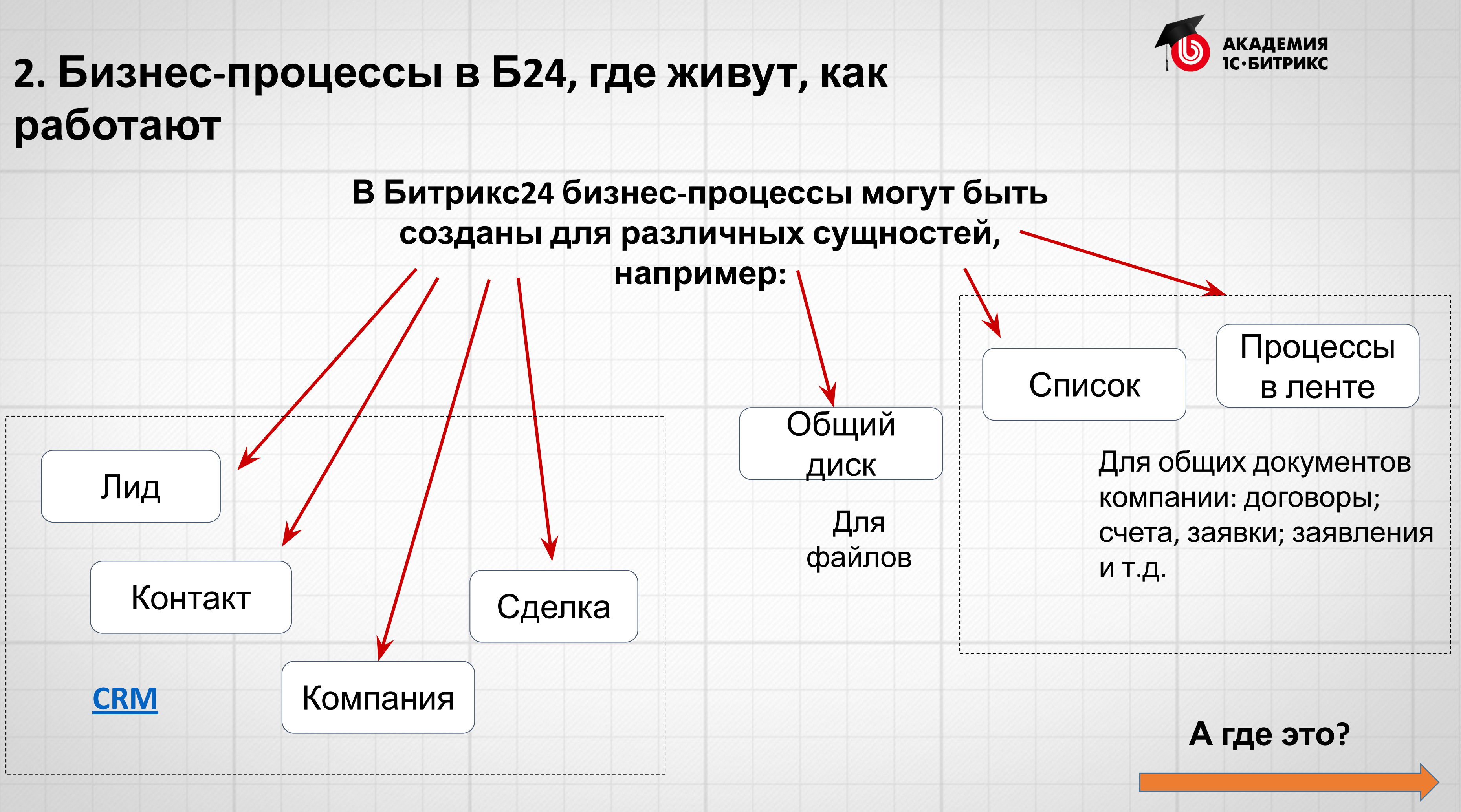

# **Типовые БП <sup>А</sup> что, уже что-то есть?**

# **Процессы в ленте:**

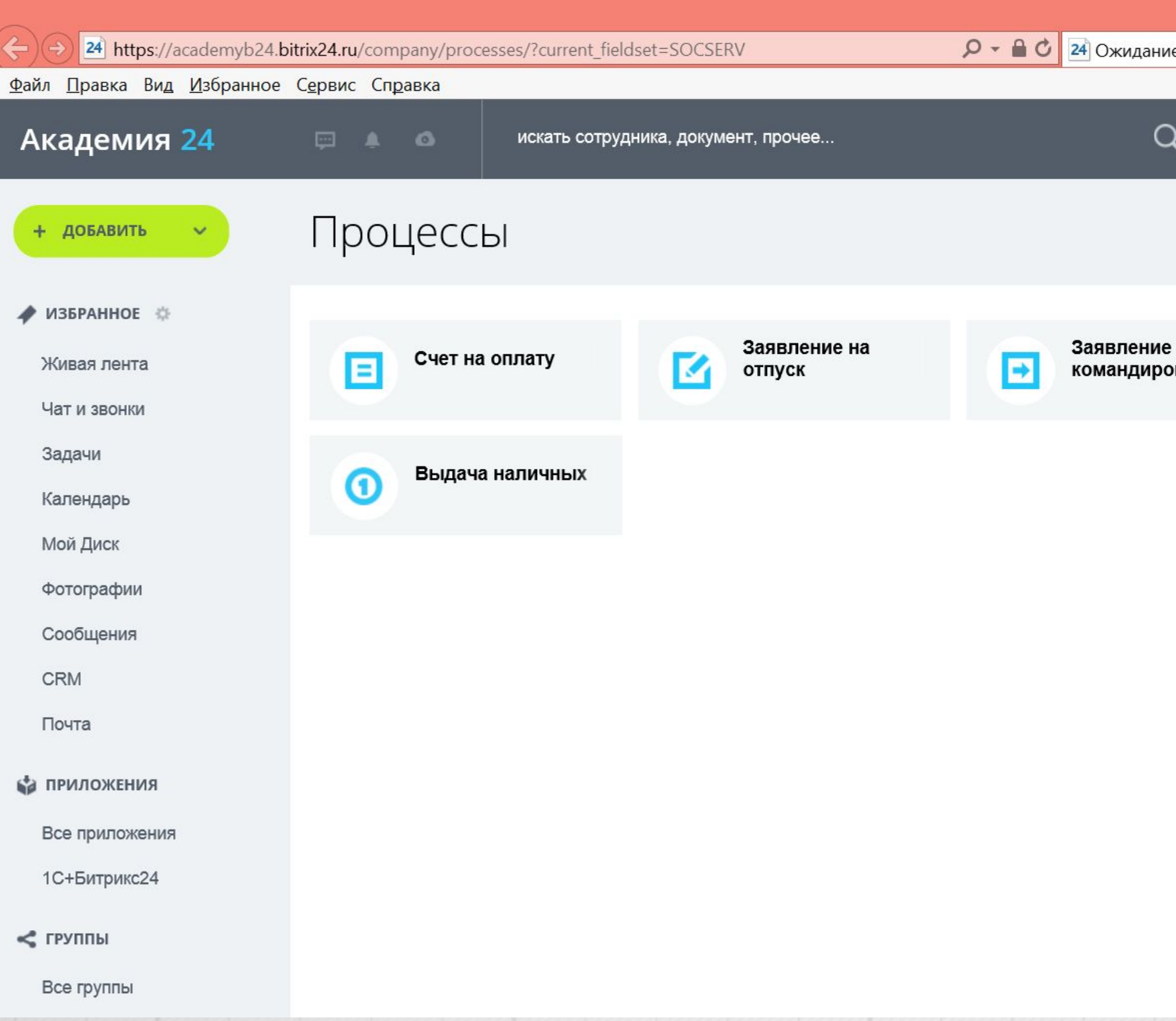

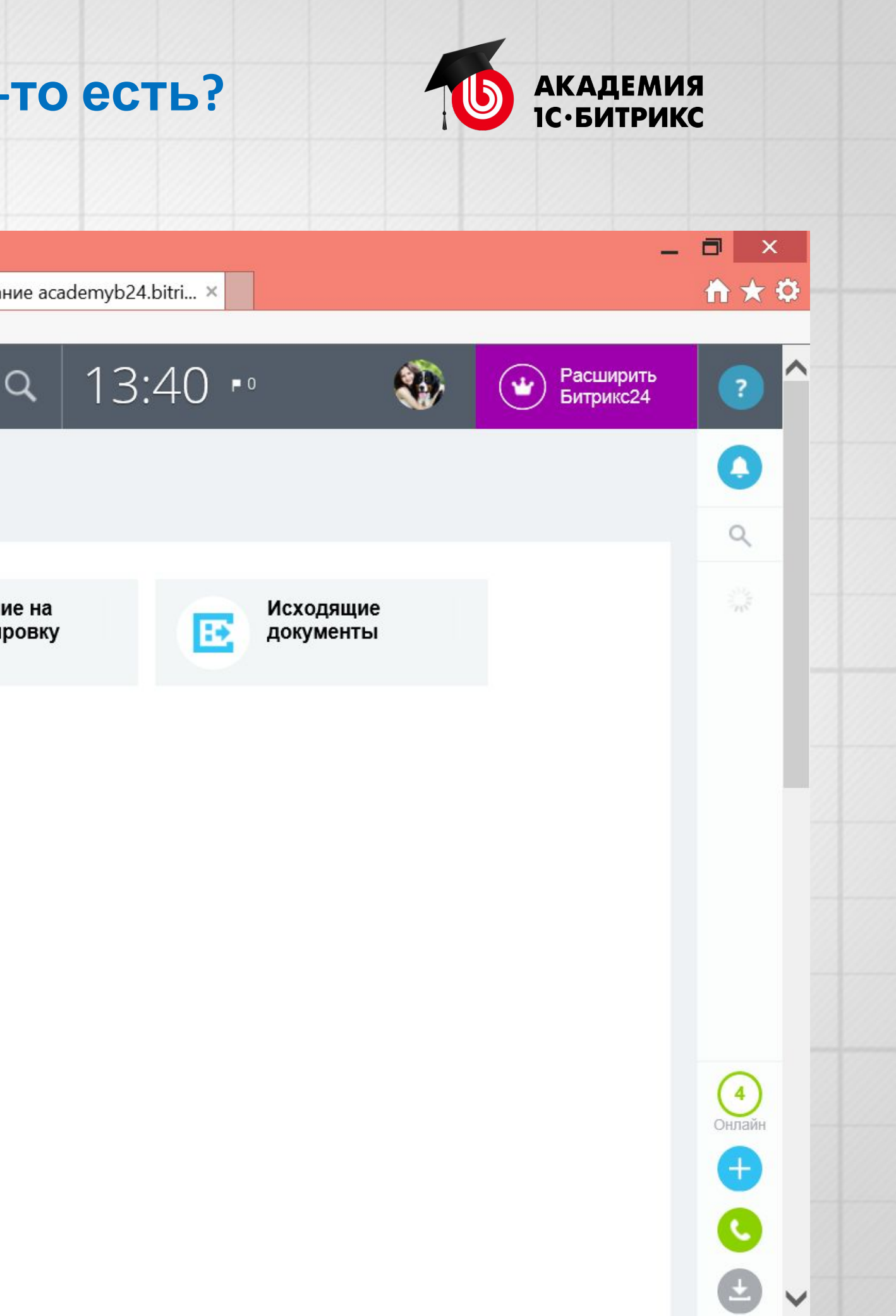

 $\implies$ 

# **Процессы в разделах Списки и Общий диск:**24 Списки  $\times$ A A https://academyb24.bitrix24.ru/company/lists/  $\mathbf{C}$  $\leftrightarrow$ Академия 24  $\Box$   $\Box$   $\Box$ искать сотрудника, документ, прочее... Списки + ДОБАВИТЬ ● ИЗБРАННОЕ ※ **СОЗДАТЬ НОВЫЙ** Живая лента Чат и звонки Задачи Календарь Мой Диск Фотографии Сообщения **CRM** Почта **В ПРИЛОЖЕНИЯ** Все приложения Добавить приложение БП Заявление на от....bpt

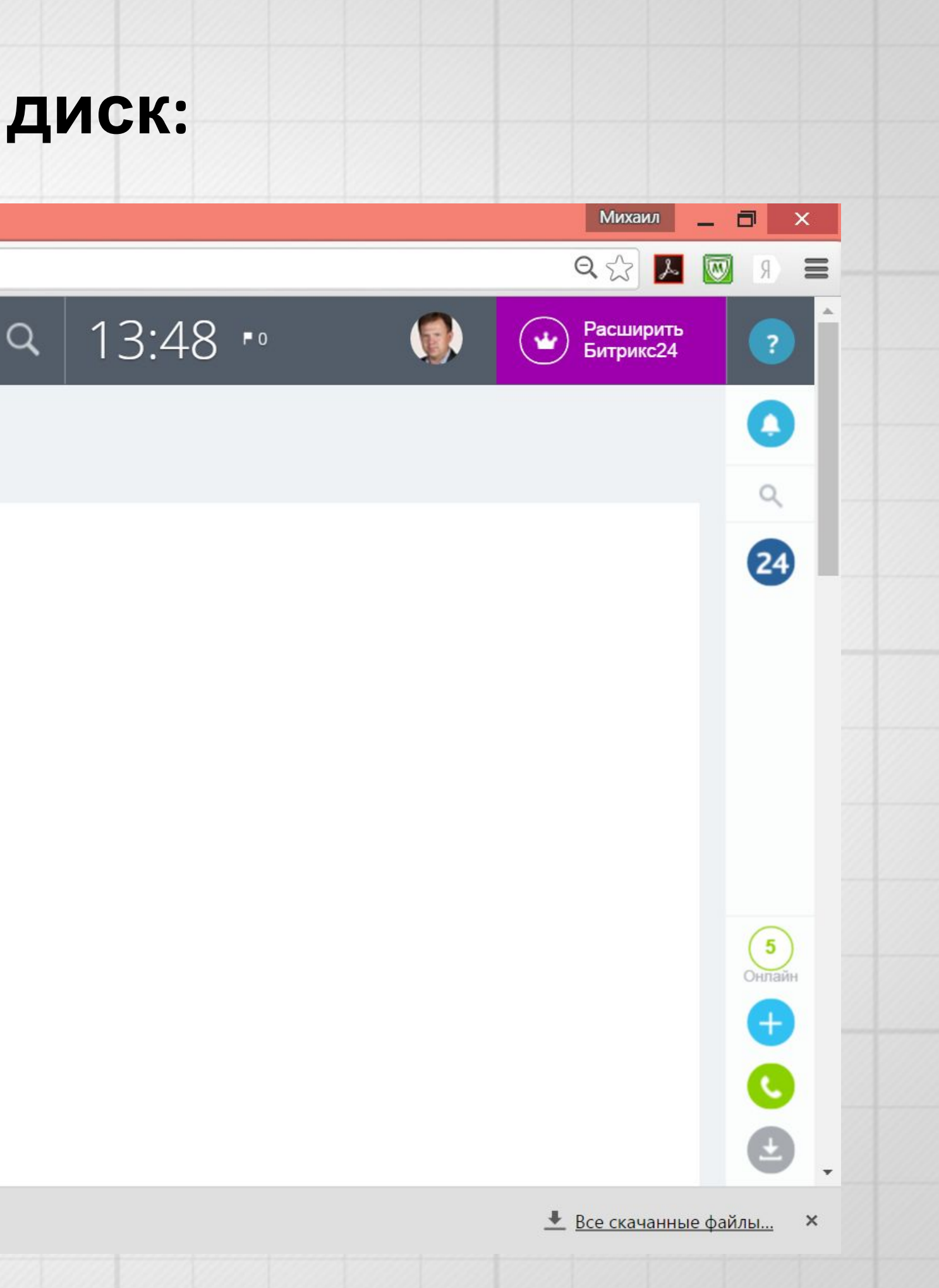

 $\implies$ 

# **Способы запуска** бизнес-процесса:

- 1) автоматически по событию: ○ создание документа; ○ изменение документа;
- 2) пользователем (вручную);

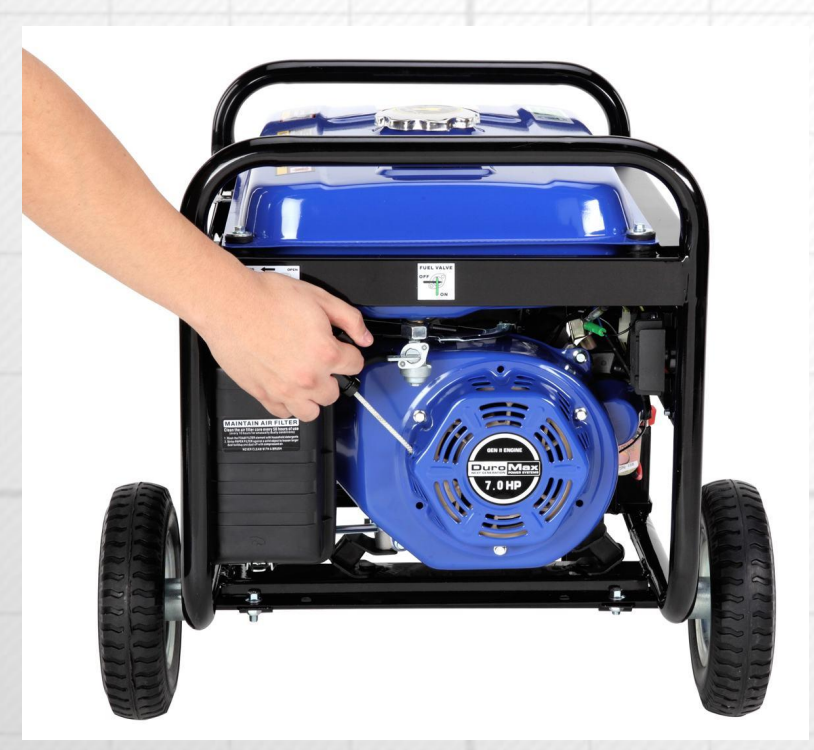

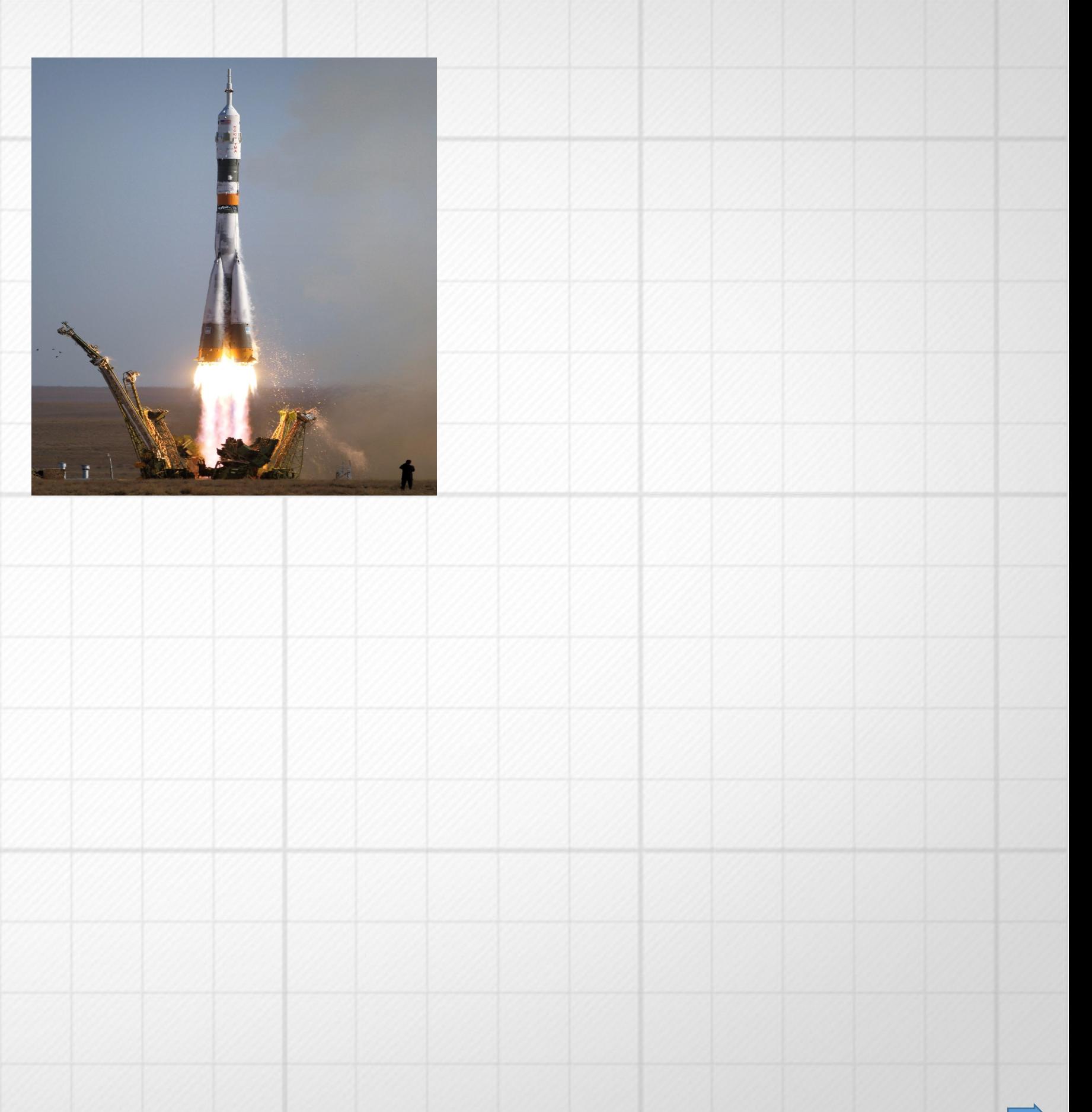

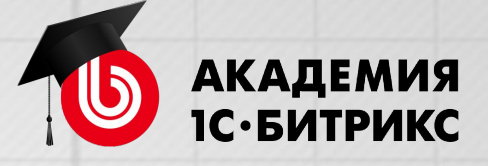

# **Рассмотрим работу типового БП «Заявление на отпуск»**

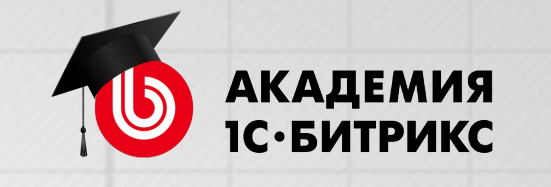

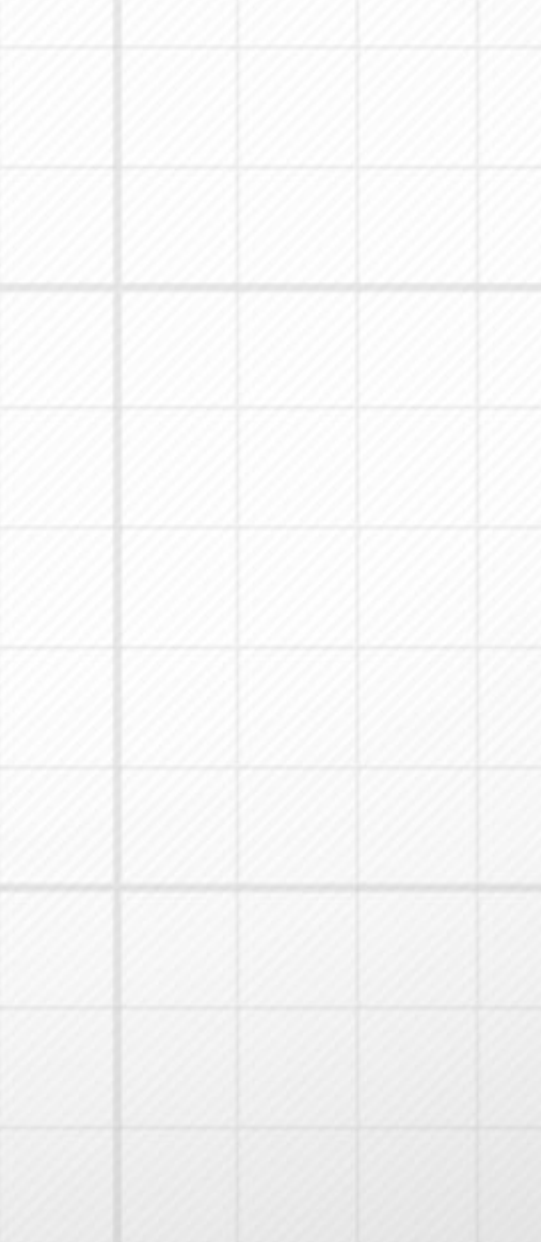

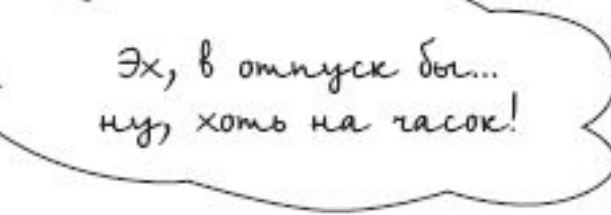

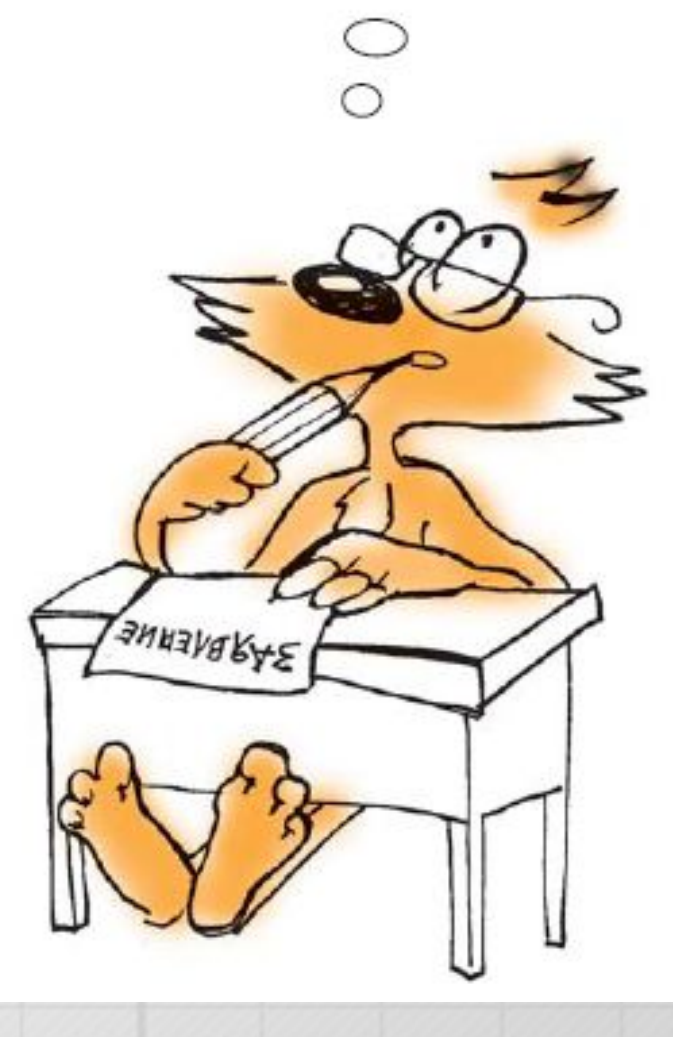

 $\implies$ 

# **Вопросы?**

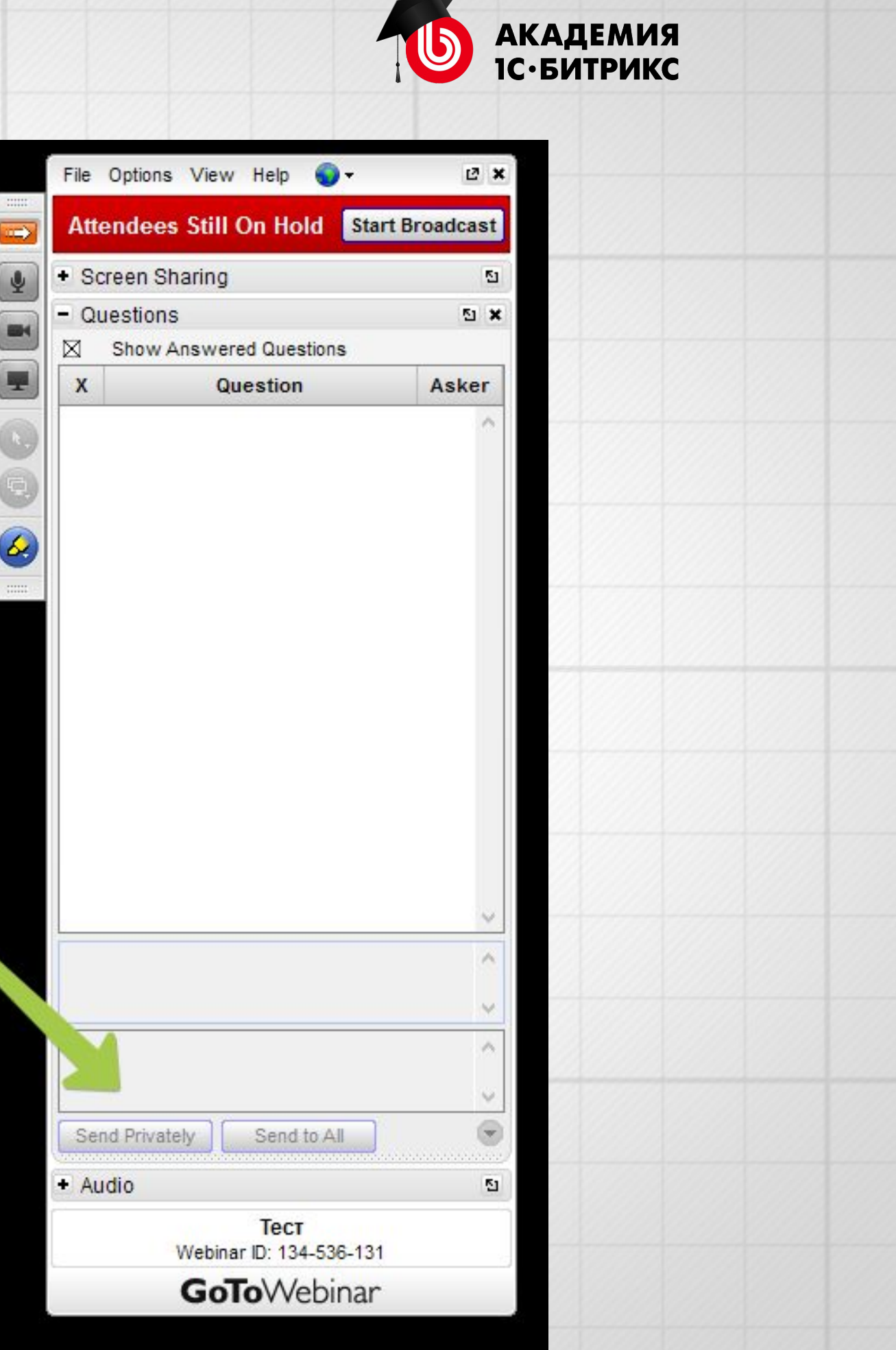

# **3. Как реализуются БП в Б24: редактор БП и Действия**

# **Задача**. Изменить типовой БП «**Заявление на отпуск**».

- 1) Добавить уведомления пользователей, что БП запустился и завершил свою работу.
- 2) Исправить бухгалтера на специалиста отдела кадров.
- 3) Добавить пользователю задачу «Сдать текущий отчет».

**Как это сделать**? – использовать **Дизайнер бизнеспроцессов**

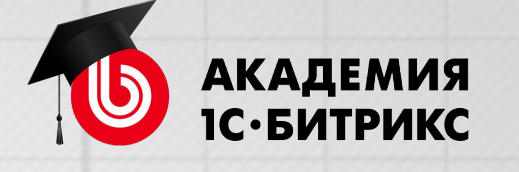

- 
- 
- - - - - - - -
							-
						-
						-
						-
						-
				-
				-
				-
			-
- 
- 
- 
- -
	- - -
- - - -
- -
	-
	-
	-
	-

# $\checkmark$

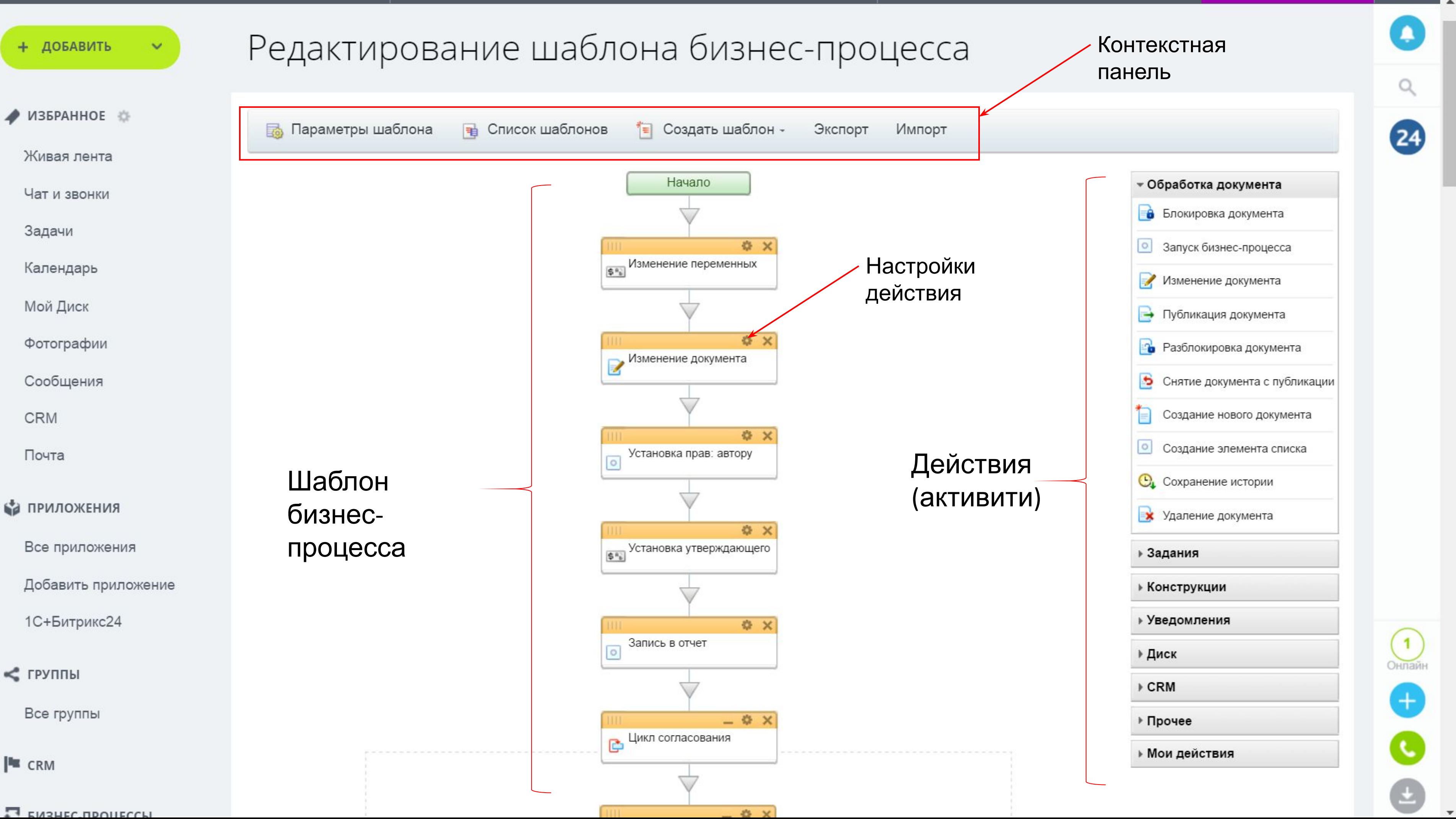

# **Где найти описание действий БП?**

- 1. Сайт **www.bitrix24.ru**
- 2. Раздел **Поддержка**.
- 3. У нас есть учебный курс «Битрикс24» **Пройти курс**.
- 4. Раздел **Бизнес-процессы Действия**.

**Короткая ссылка**

**http://dev.1c-bitrix.ru/~ulgat**

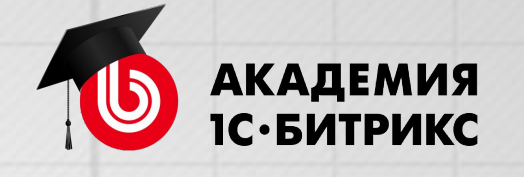

# **Вопросы?**

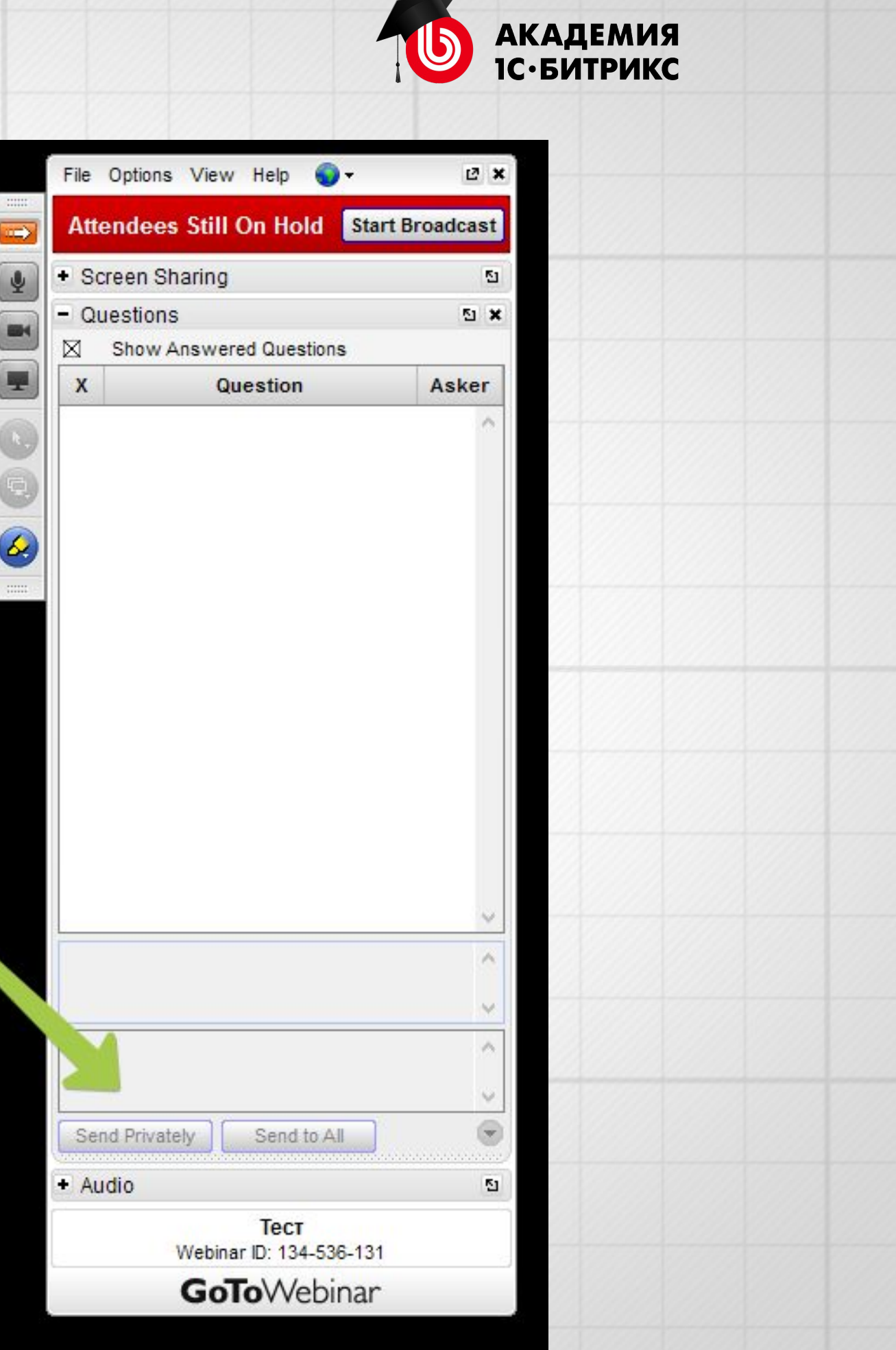

# **ИТОГ ВЕБИНАРА**

# **Мы показали:**

- Как формализовать бизнес-процессы и выразить их графически
- Какие объекты поддерживают бизнес-процессы в Битрикс24, как работает бизнес-процесс в живой ленте
- Редактор бизнес-процессов, что такое «Действия», параметры действий

# **На следующем вебинаре продолжим:**

- Создадим бизнес-процесс «Оформление договора» с помощью редактора
- Расcмотрим основные «Действия» и их параметры

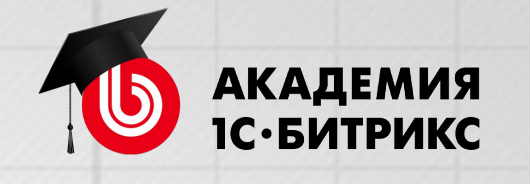

# **ДОМАШНЕЕ ЗАДАНИЕ**

**1. Выполнить формализацию БП – графически, ручкой на листике или с помощью ПО.**

Клиент обращается на предприятие для заказа продукции. Менеджер формирует заявку с указанием продукции. Заявка передается на согласование руководителю отдела.

Если заявка одобрена руководителем – она заявка передается бухгалтеру, чтобы подготовить счет. Счет в виде файла прикрепляется к заявке.

Если сумма счета больше 50 тыс. руб., то его должен утвердить директор предприятия. Если меньше 50 тыс. руб., то счет утверждает главный бухгалтер.

После утверждения счет передается менеджеру. Менеджер отправляет счет клиенту.

- 
- 
- 

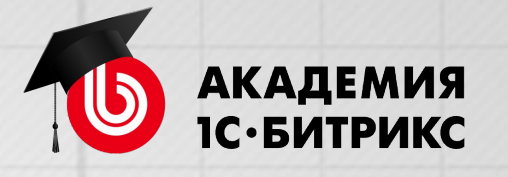

**2. Формализовать на листике один из рабочих процессов в вашей компании.**

Наверняка есть однотипные процессы, которые явно повторяются по одним и тем же шагам? На первые разы выбираете несложные.

**3. Внести доработку в БП «Заявление на командировку» и пройти его под всеми участниками БП**

- Добавить уведомление для любого пользователя (на ваш выбор) в Б24, что БП запустился
- Добавить сотруднику, запустившему БП, задачу «Передать дела перед отпуском».

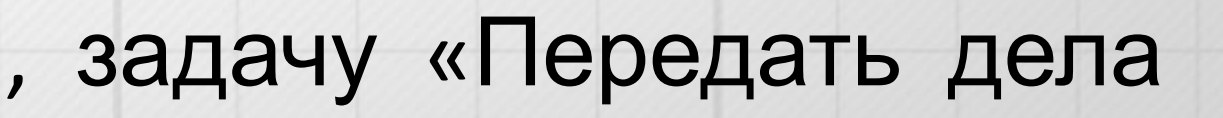

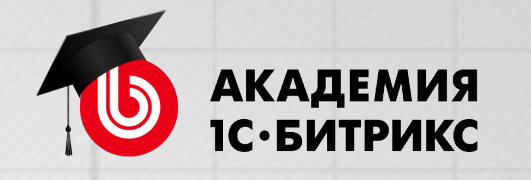

# **ДОМАШНЕЕ ЗАДАНИЕ**

# **ДОМАШНЕЕ ЗАДАНИЕ**

- **• Срок: до 20 мая** (включительно) решите задание
- Все что у вас не получилось или вызвало затруднения сообщите нам, заполнив форму
- Разбор частых вопросов по теме первого вебинара и заданию: на вебинаре 24 мая

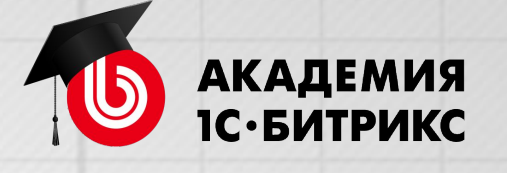

# **ПОДВЕДЕМ ИТОГИ**

- После вебинара будет доступны материалы урока: запись, презентация, задание, ссылка на форму для обратной связи
- Сделаем рассылку с ссылкой на материалы

Битрикс24 для решения заданий:

- Аккаунт с тарифом не менее «Команда»
- Включить демо-режим в бесплатном аккаунте, доступен 1 раз на 30 дней

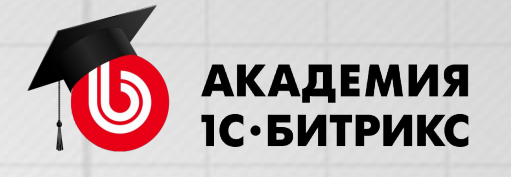

# **Вопросы?**

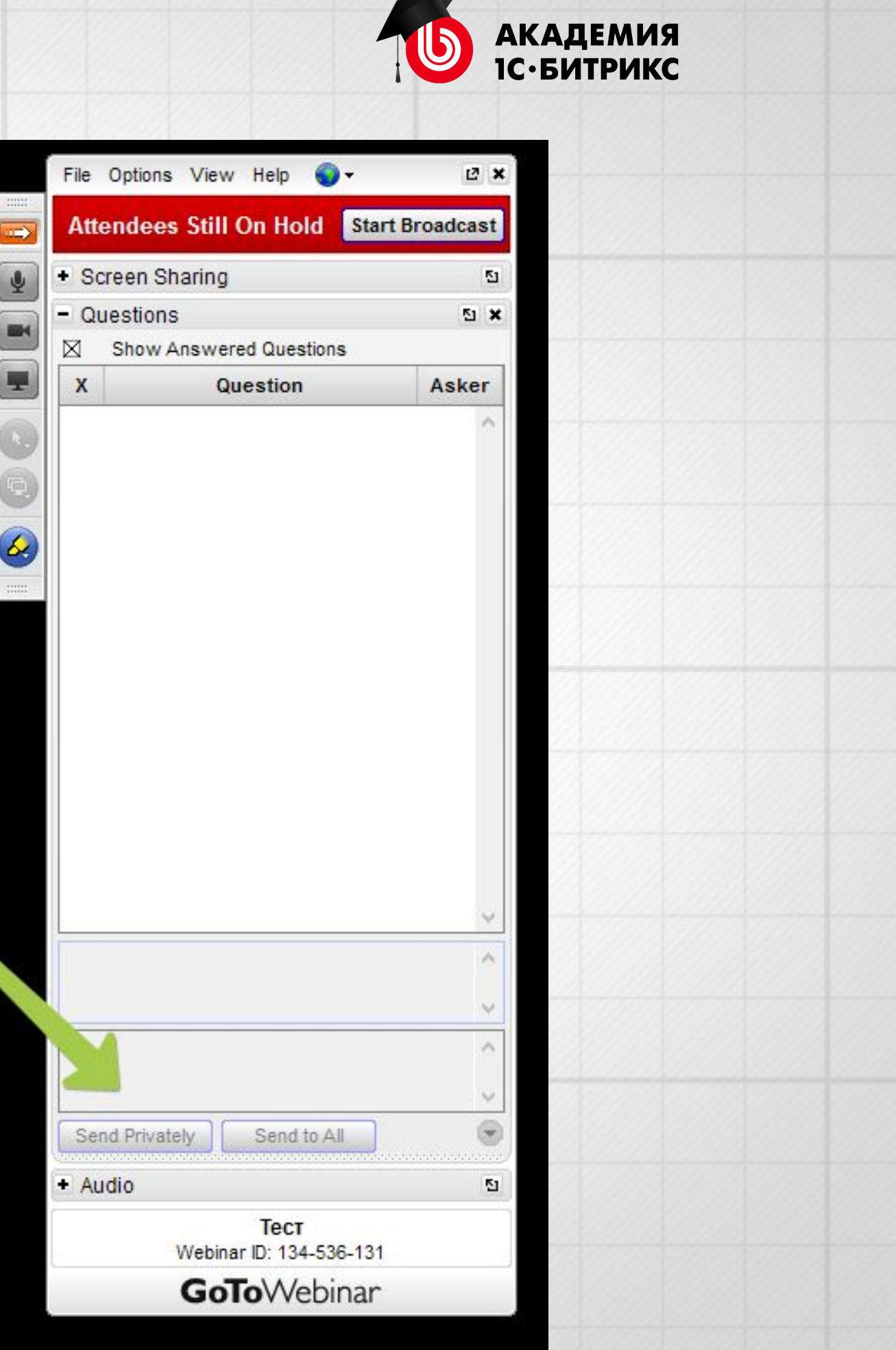